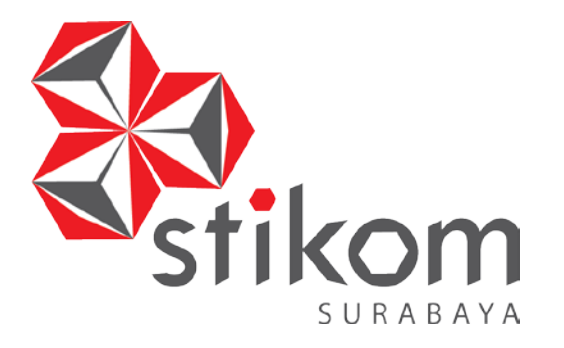

# **ANALISIS JARINGAN LOCAL AREA NETWORK BESERTA JENIS TOPOLOGINYA PADA PT. ANTAR SURYA JAYA**

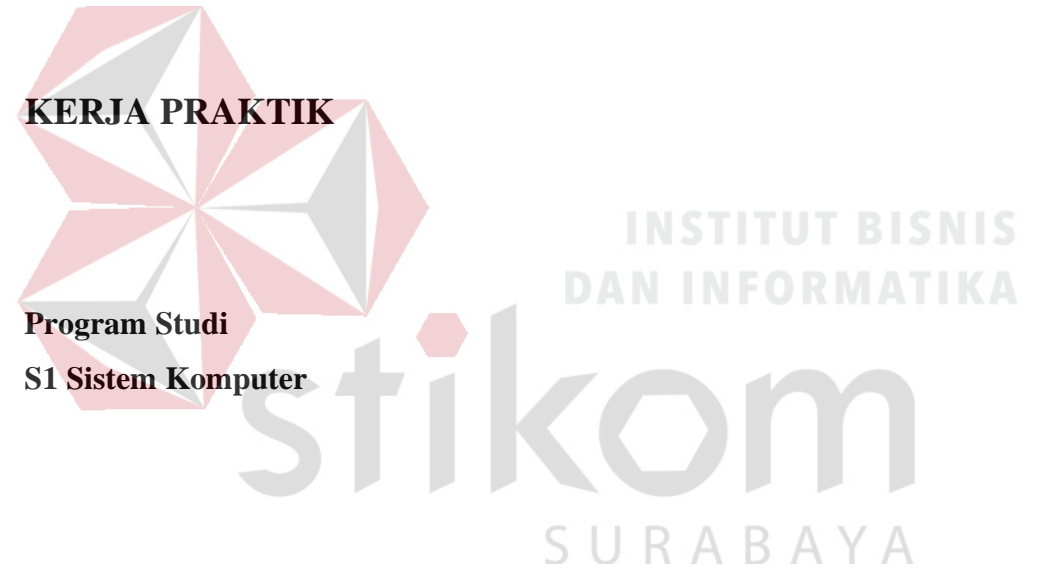

**Oleh:**

**MUHAMMAD DEDY KURNIAWAN 14410200006**

**FAKULTAS TEKNOLOGI DAN INFORMATIKA INSTITUT BISNIS DAN INFORMATIKA STIKOM SURABAYA 2017**

## **LAPORAN KERJA PRAKTIK**

# **ANALISIS JARINGAN LOCAL AREA NETWORK BESERTA JENIS TOPOLOGINYA PADA PT. ANTAR SURYA JAYA**

Diajukan sebagai salah satu syarat untuk menyelesaikan

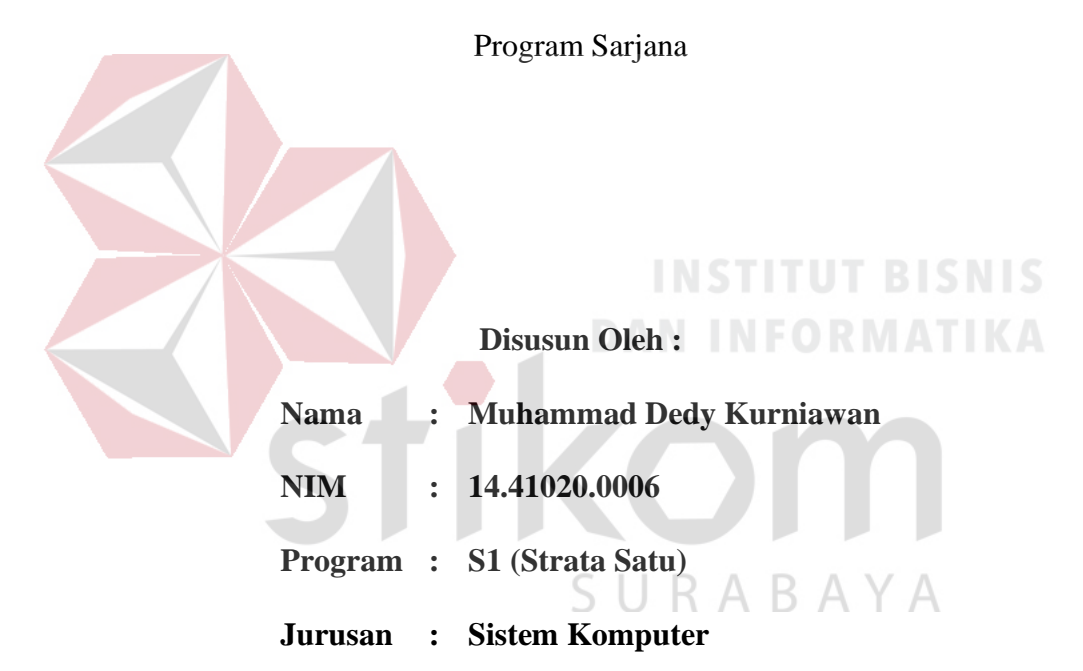

## **FAKULTAS TEKNOLOGI DAN INFORMATIKA**

## **INSTITUT BISNIS DAN INFORMATIKA STIKOM SURABAYA**

**2017** 

**Ada dua memilihan dalam hidup.**

**Berhenti dan tidak ada perubahan atau maju terus dan** 

SURABAYA

T

**membuat perubahan.**<br>
FORMATIKA

 $\mathbf{L}$ 

 $\overline{\phantom{a}}$ 

## **Kupersembahkan Kepada**

**Ibu, Bapak, Adik dan semua keluarga tercinta,** 

**Yang selalu mendukung, memotivasi dan menyisipkan nama saya dalam** 

**doa-doa terbaiknya.** 

**Beserta semua teman yang selalu membantu, mendukung dan memotivasi** 

**agar tetap berusaha menjadi lebih baik.** 

fikom

SURABAYA

## **LEMBAR PENGESAHAN**

## ANALISIS JARINGAN LOCAL AREA NETWORK BESERTA JENIS TOPOLOGINYA PADA PT. ANTAR SURYA JAYA

Laporan Kerja Praktik oleh Muhammad Dedy Kurniawan **NIM: 14.41020.0006** Telah diperiksa, diuji, dan disetujui

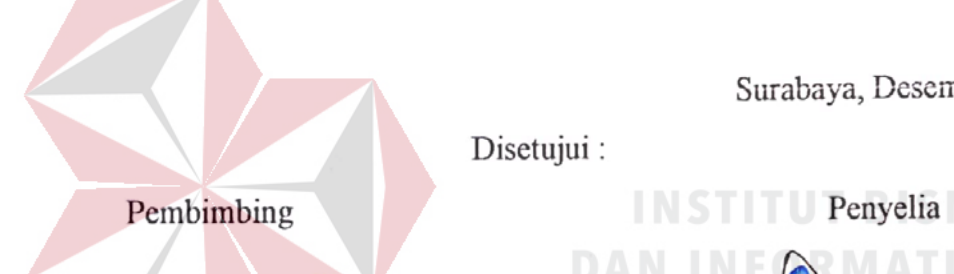

Surabaya, Desember 2017

ς

RNA JAYA

**Example 2** Penyelia

**NIK. 005934**  $A$ 

**Bayu Prasetyo** 

**RINTING** 

Disetujui:

S U

R  $\overline{A}$ B

**PAULADIE SUSANTO ANTICOLOGY AND PUTRA RAMA PUTRA PUTRA PUTRA PUTRA PUTRA PUTRA PUTRA PUTRA PUTRA PUTRA PUTRA PUT** 

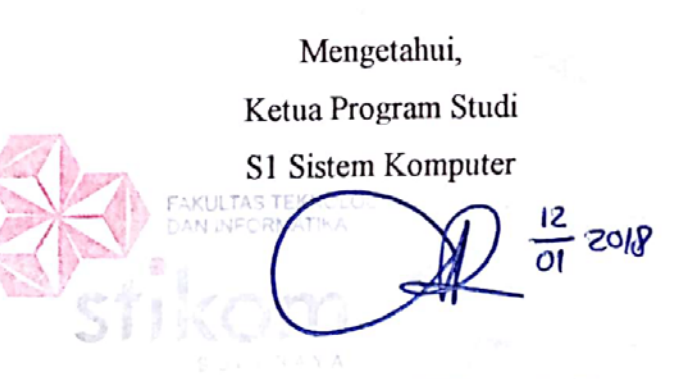

**Pauladie Susanto, S.Kom., M.T.** 

NIDN : 0729047501

#### **SURAT PERNYATAAN**

## PERSETUJUAN PUBLIKASI DAN KEASLIAN KARYA ILMIAH

Sebagai mahasiswa Institut Bisnis dan Informatika Stikom Surabaya, saya :

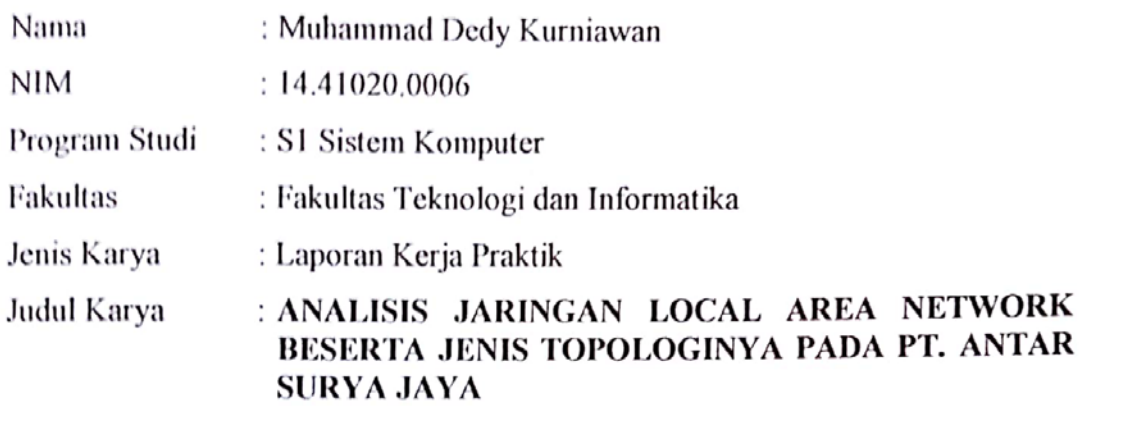

Menyatakan dengan sesungguhnya bahwa:

- Demi pengembangan Ilmu Pengetahuan, Teknologi dan Seni, saya menyetujui 1. memberikan kepada Institut Bisnis dan Informatika Stikom Surabaya Hak Bebas Royalti Non-Eksklusif (Non-Exclusive Royalti Free Right) atas seluruh isi/ sebagian karya ilmiah saya tersebut di atas untuk disimpan, dialihmediakan dan dikelola dalam bentuk pangkalan data (database) untuk selanjutnya didistribusikan atau dipublikasikan demi kepentingan akademis dengan tetap mencantumkan nama saya sebagai penulis atau pencipta dan sebagai pemilik Hak Cipta. **UTBISNIS**
- Karya tersebut di atas adalah karya asli saya, bukan plagiat baik sebagian maupun  $\overline{2}$ keseluruhan. Kutipan, karya atau pendapat orang lain yang ada dalam karya ilmiah ini adalah semata hanya rujukan yang dicantumkan dalam Daftar Pustaka saya.
- Apabila dikemudian hari ditemukan dan terbukti terdapat tindakan plagiat pada  $3<sub>1</sub>$ karya ilmiah ini, maka saya bersedia untuk menerima pencabutan terhadap gelar kesarjanaan yang telah diberikan kepada saya  $\Box$  R A B A Y A

karya ilmiah ini, maka saya bersedia untuk menerima pencabutan terhadap gelar kesarjanaan yang telah diberikan kepada saya.

V

 $$ **EMPEL** D6AD0AEF823956860  $\leftarrow$ 00 Muhammad Dedy Kurniawan NIM: 14 41020,0006

#### **ABSTRAK**

<span id="page-6-0"></span>Teknologi dalam bidang industri sangat pesat berkembang di Indonesia. salah satu teknologinya adalah Topologi jaringan. Topologi jaringan merupakan sistem untuk mempermudah kinerja suatu hubungan komunikasi hubungan antar Local Area Network Pada PT. ANTAR SURYA JAYA. Pada Topologi Jaringan terdapat perangkat lain yang mendukung yaitu Kabel UTP (Unshielded Twisted Pair). Penggunaan topologi jaringan ini bertujuan untuk mempermudah hubungan komunikasi, *transfer data*, dan *sharing file*, *folder*, maupun *printer*, sehingga dapat lebih efisien dan efektif.

PT. ANTAR SURYA JAYA merupakan salah satu industri yang sudah menerapkan Topologi Jaringan pada semua bagian PC perusahaan. Salah satu topologi jaringan yang digunakan adalah Topologi Jaringan Star. Penggunaan topologi jaringan ini yang akan beroperasi sebagai pengatur jalannya suatu komunikasi yang berpusat di PC server, sehingga topologi jaringan dapat digunakan pada PC lain yang ingin melakukan interaksi langsung pada PC lain yang sudah ditetapkan IP *address*nya pada PT. ANTAR SURYA JAYA.

Jadi, PT. ANTAR SURYA JAYA bisa selangkah demi maju karena teknologi yang maju dan memadai, dengan adanya penerapan sistem topologi jaringan, proses pengiriman data, proses komunikasi ataupun proses cetak menjadi lebih efektif dan efisien.

**Kata Kunci**: Topologi Jaringan (LAN), PC server sebagai pusat antar Client.

### **KATA PENGANTAR**

Puji syukur penulis panjatkan kepada Tuhan Yang Maha Esa atas segala rahmat yang telah diberikan-Nya, sehingga penulis dapat menyelesaikan Laporan Kerja Praktik ini. Penulisan Laporan ini adalah sebagai salah satu syarat Menempuh Tugas Akhir pada Program Studi S1 Sistem Komputer Institut Bisnis dan Informatika Stikom Surabaya.

Dalam usaha menyelesaikan penulisan Laporan Kerja Praktik ini penulis banyak mendapat bantuan dari berbagai pihak baik moral maupun materi. Oleh karena itu penulis mengucapkan terima kasih dan penghargaan setinggi-tingginya kepada :

- 1. Allah SWT, karena dengan rahmatnya dan hidayahnya penulis dapat menyelesaikan Laporan Kerja Praktik ini.
- 2. Orang Tua dan Saudara-saudara saya tercinta yang telah memberikan dorongan dan bantuan baik moral maupun materi sehingga penulis dapat menempuh dan menyelesaikan Kerja Praktik maupun laporan ini.
- 3. Ibu Weny Indah Kusumawati, S.Kom., M.MT., selaku Dosen Pembimbing yang selalu memberi dukungan dalam menyelesaikan laporan ini.
- 4. Rekan-rekan PT. ANTAR SURYA JAYA khususnya bagian IT Support yang memberikan bimbingan serta bantuan dalam melakukan kegiatan Kerja Praktik ini.
- 5. Ibu Margaretha selaku HR PT. ANTAR SURYA JAYA yang telah memberikan kesempatan untuk melakukan kegiatan Kerja Praktik ini.
- 6. Teman- teman seperjuangan SK angkatan 2014 dan semua pihak yang

terlibat namun tidak dapat penulis sebutkan satu persatu atas bantuan dan dukungannya.

Penulis berharap semoga laporan ini dapat berguna dan bermanfaat untuk menambah wawasan bagi para pembaca. Penulis juga menyadari dalam penulisan laporan ini banyak terdapat kekurangan, oleh karena itu penulis sangat mengharapkan saran dan kritik untuk memperbaiki kekurangan dan berusaha untuk lebih baik lagi.

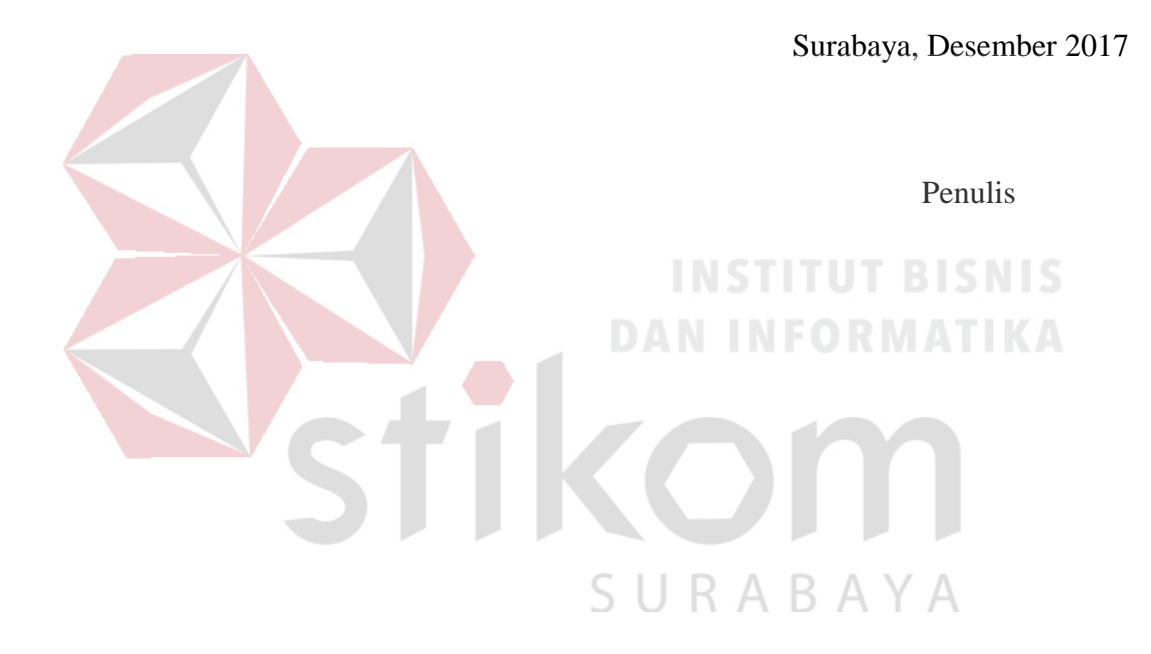

viii

## <span id="page-9-0"></span>**DAFTAR ISI**

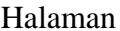

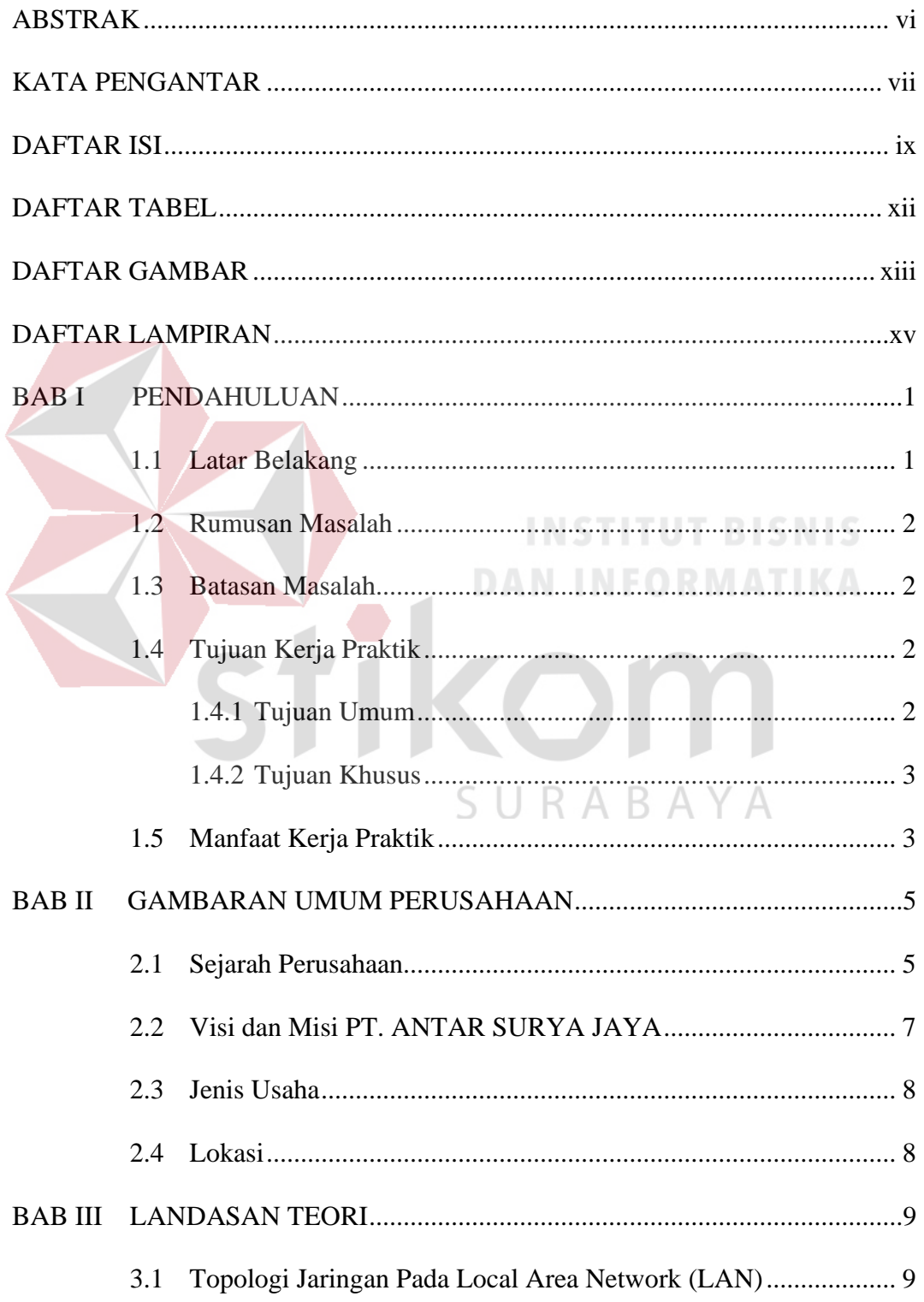

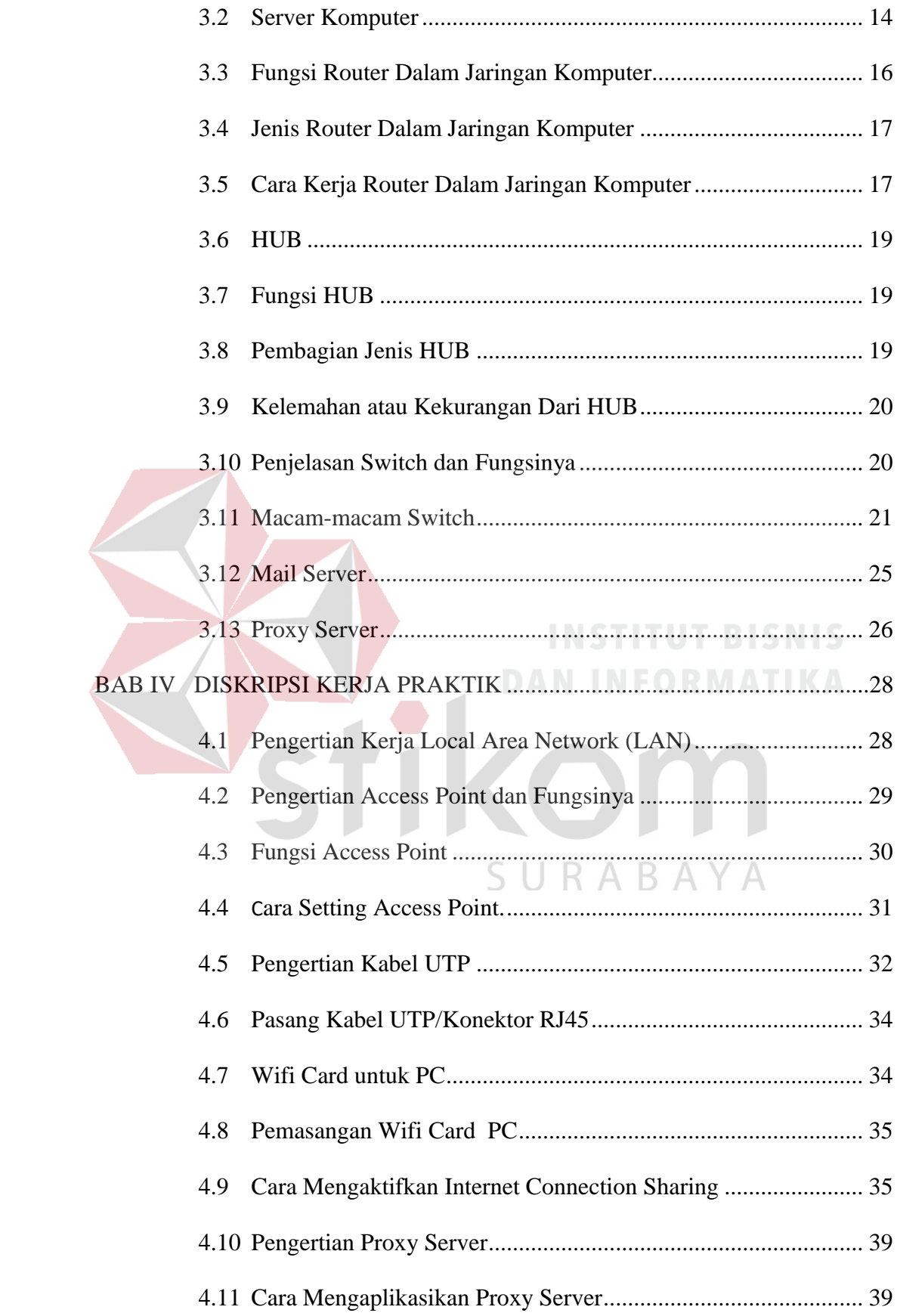

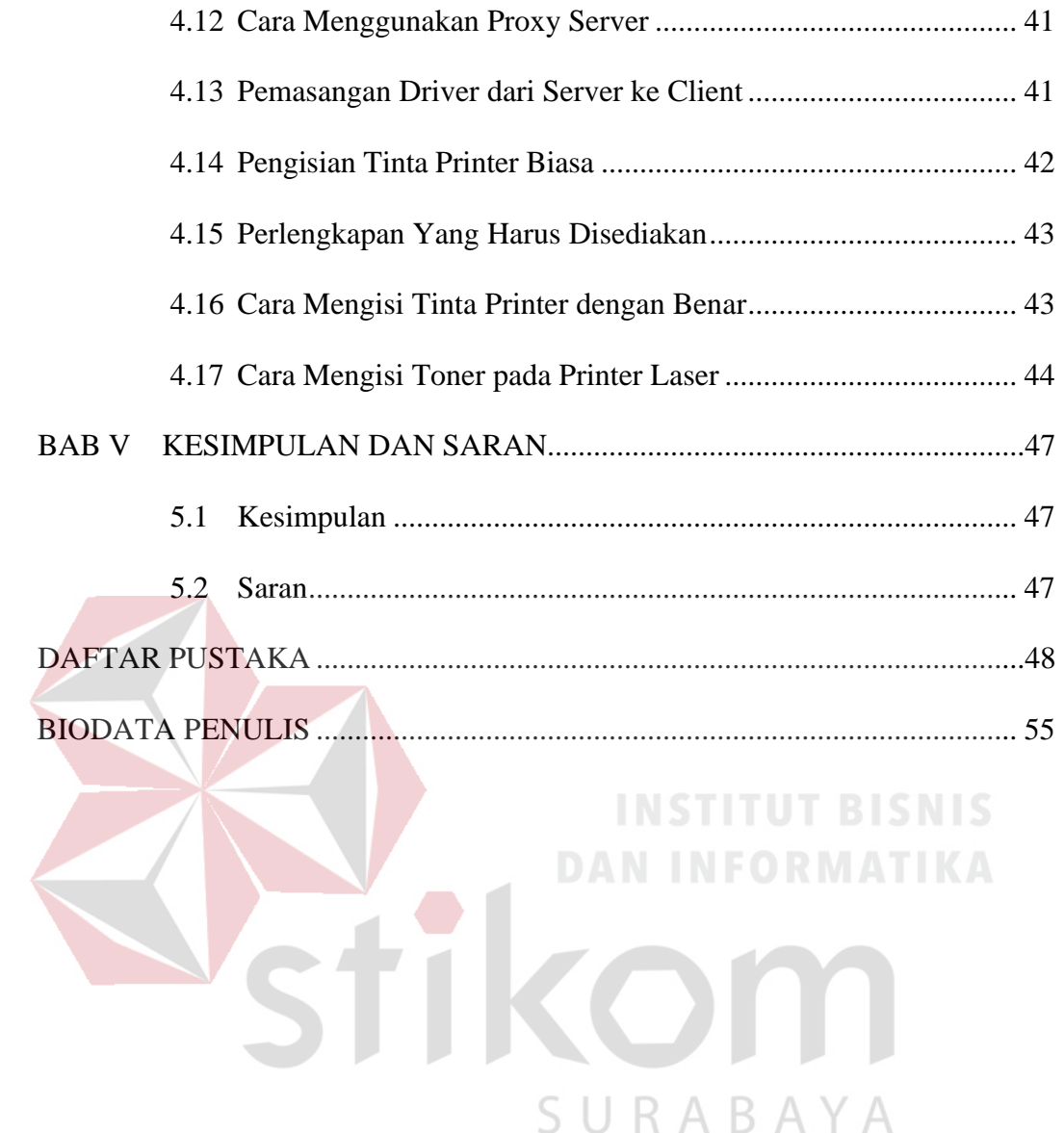

## **DAFTAR TABEL**

#### Halaman

Tabel 4.1 Untuk Pemakaian Jenis Kabel ...............................................................32

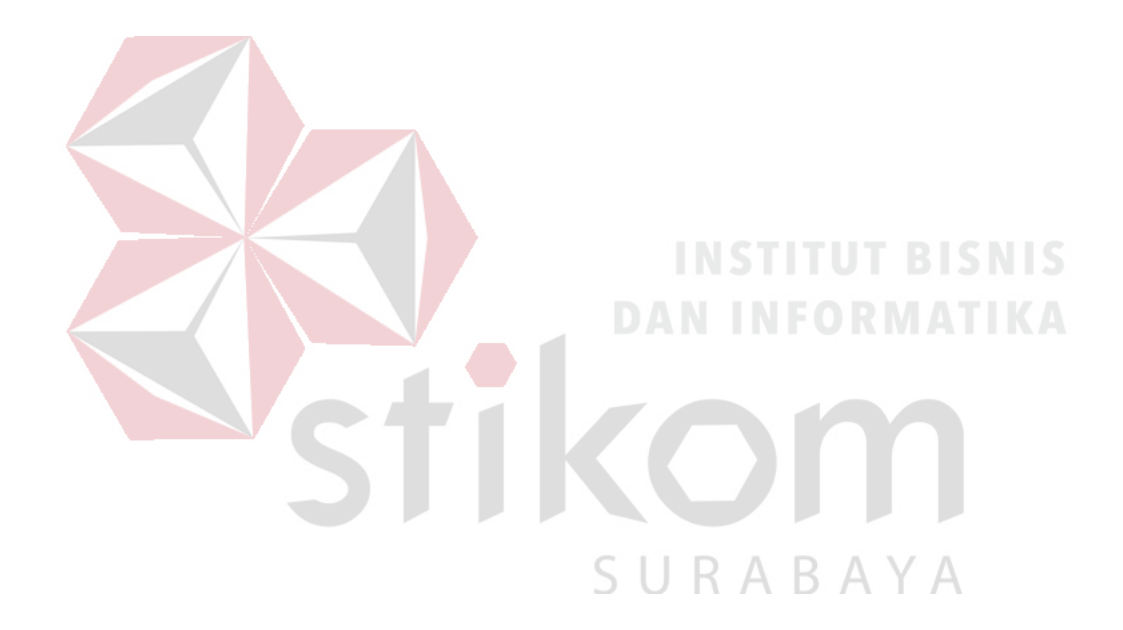

## **DAFTAR GAMBAR**

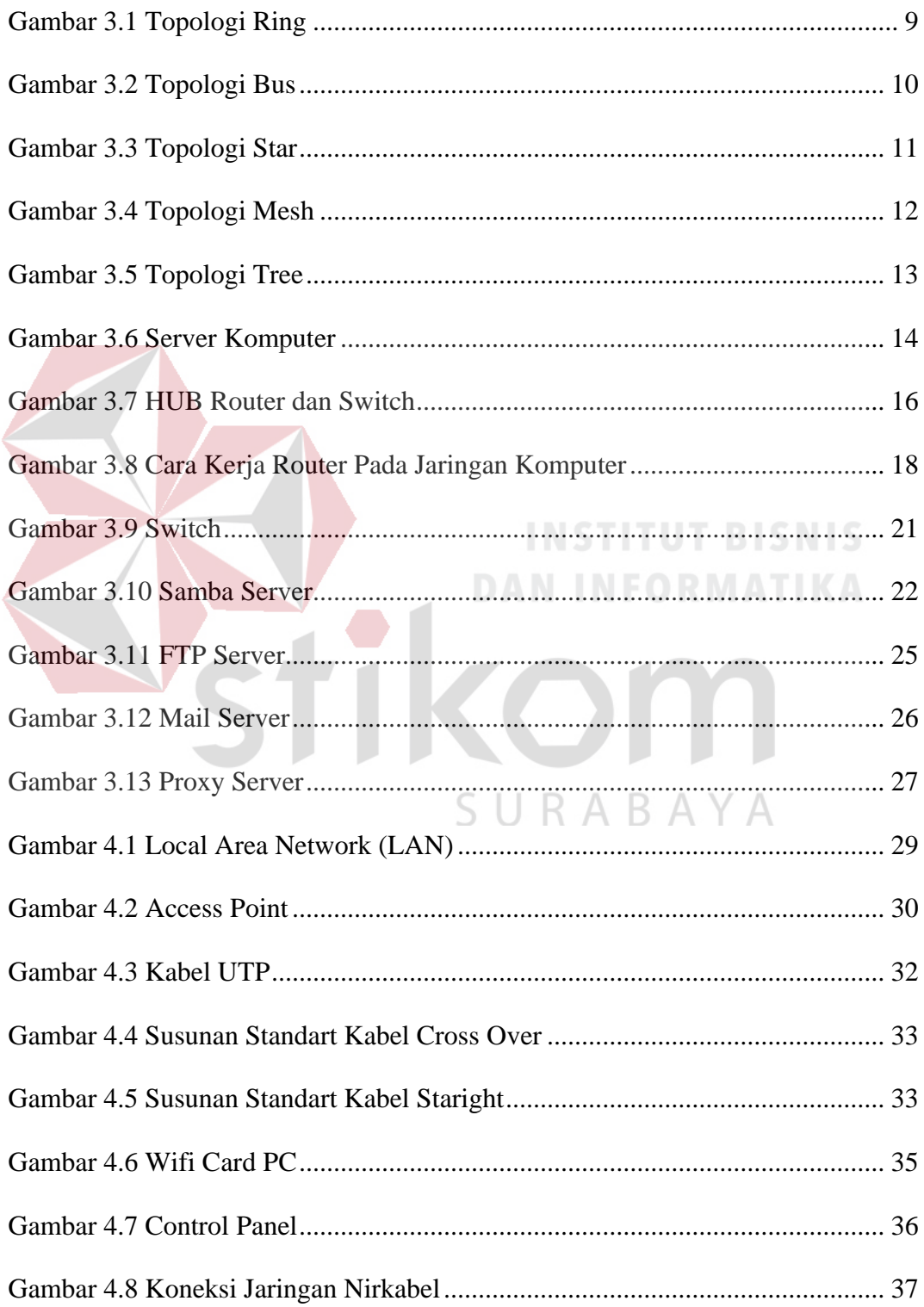

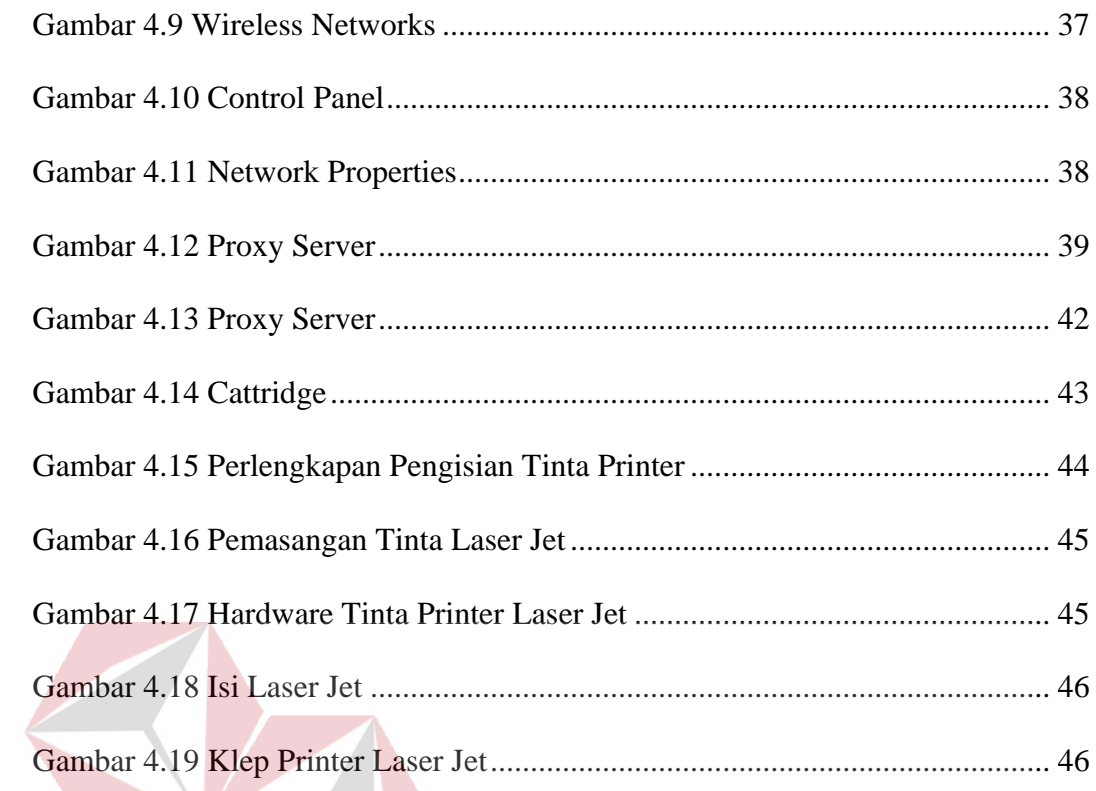

Íko

Ťi

**INSTITUT BISNIS** 

n

**DAN INFORMATIKA** 

SURABAYA

## **DAFTAR LAMPIRAN**

## Halaman

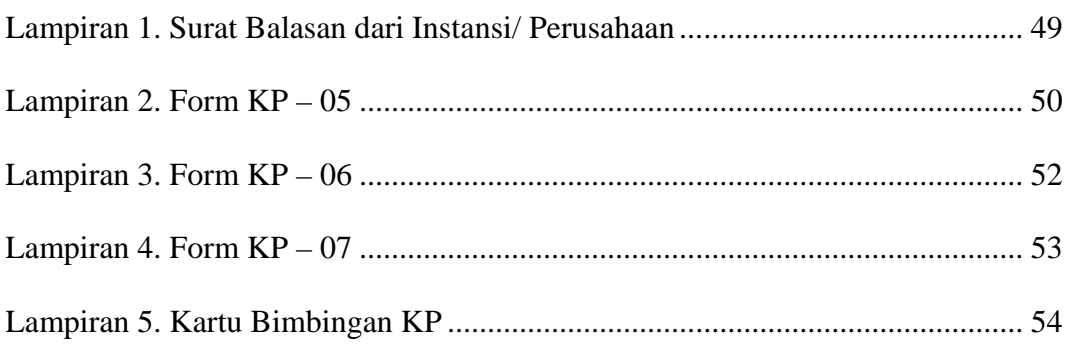

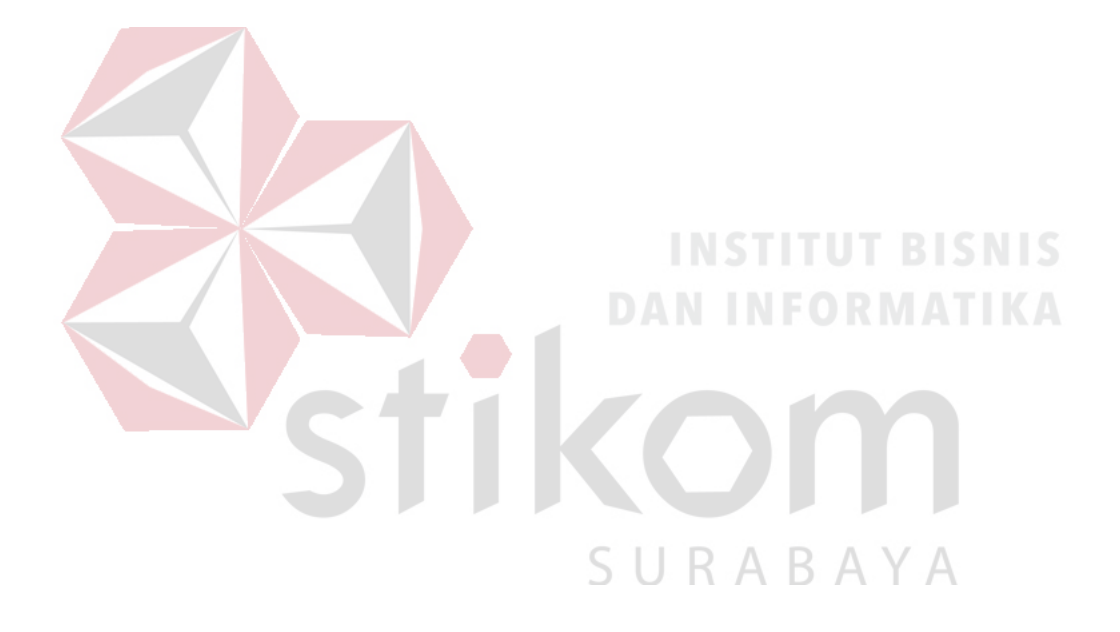

#### **BAB I**

## **PENDAHULUAN**

#### <span id="page-16-1"></span><span id="page-16-0"></span>**1.1 Latar Belakang**

Teknologi terus berkembang dari waktu ke waktu sesuai dengan tuntutan kebutuhan hidup setiap manusia. Hampir di segala bidang teknologi mempunyai peranan penting untuk menyelesaikan suatu masalah yang timbul dari berjalannya sebuah sistem. Teknologi Komputer dan Informasi merupakan salah satu terobosan teknologi yang membantu kebutuhan hidup manusia, selain menyediakan media informasi dari berbagai bidang ilmu pengetahuan. Teknologi informasi diharapkan menjadi media yang dapat mengontrol kebutuhan serta keinginan setiap para penggunanya.

Peranan penting industri juga tak luput dari perkembangan teknologi yang semakin lama semakin canggih. Perindustrian saat ini mengharapkan semua proses produksi dapat berjalan dengan seefektif mungkin. Banyak industri yang sudah memiliki divisi IT Support untuk menangani permasalahan terkait dengan *software* maupun *hardware* yang dipakai oleh industri tersebut, sehingga peran sistem komputer dalam suatu perusahaan sangat dibutuhkan.

PT. ANTAR SURYA JAYA merupakan sebuah perusahaan yang bergerak di bidang percetakan dan penerbitan. Pendirian perusahaan tersebut dimotori Post Kota Group, yaitu perusahaan penerbitan yang ada di Jakarta dan Surabaya yang mana perusahaan tersebut menerbitkan Harian Post Kota dan Harian Surya. Dalam hal ini PT. ANTAR SURYA JAYA, memiliki jumlah lokasi atau area kerja yang banyak. Hal ini menjadikan tantangan sekaligus kendala

khususnya bagi IT Support untuk mengontrol dan memonitoring semua WLAN pada satu ruang *server* dengan lokasi yang berada.

Oleh karena itu, PT. ANTAR SURYA JAYA, khususnya bagian IT Support bertanggung jawab akan berjalannya kinerja komputer *server* dan perangkat jaringan WLAN yang ada demi menciptakan kinerja WLAN yang optimal.

## <span id="page-17-0"></span>**1.2 Rumusan Masalah**

Bagaimana cara mengontrol dan memonitoring WLAN menggunakan Mikrotik pada PT. ANTAR SURYA JAYA?

#### <span id="page-17-1"></span>**1.3 Batasan Masalah**

Pada pelaksanaan tugas Kerja Praktik ini, terdapat beberapa batasan masalah, antara lain:

- a. Mengontrol dan memonitoring WLAN pada area kerja PT. ANTAR SURYA JAYA. RABAYA
- b. Menggunakan Router dan Switch Mikrotik.
- c. WLAN bagian Office, Marketing, dan Maintenance.

### <span id="page-17-2"></span>**1.4 Tujuan Kerja Praktik**

Adapun tujuan yang ingin dicapai dalam pelaksanaan Kerja Praktik antara lain:

## <span id="page-17-3"></span>**1.4.1 Tujuan Umum**

a. Sebagai persyaratan mahasiswa dalam mengambil mata kuliah Tugas Akhir.

- b. Mendapatkan pengalaman dalam lingkup kerja.
- c. Memperoleh pengetahuan mengenai aplikasi ilmu yang terkait dengan instansi terkait.
- d. Meningkatkan efektivitas dan efisiensi proses pendidikan dan pelatihan kerja berkualitas.
- e. Dapat memecahkan permasalahan pada perusahaan sebagai wujud keterkaitan antara industri dan pendidikan.

## <span id="page-18-0"></span>**1.4.2 Tujuan Khusus**

Membuat perancangan sistem kontrol dan monitoring WLAN menggunakan router dan switch mikrotik yang bertujuan untuk mengetahui terjadinya *troubleshot* jaringan terutama WLAN pada ruang kerja.

#### <span id="page-18-1"></span>**1.5 Manfaat Kerja Praktik**

Dengan adanya Kerja Praktik ini diharapkan PT. ANTAR SURYA JAYA mendapat mengetahui dan menperbaiki *troubleshot* jaringan yang ada pada ruang kerja. Dengan adanya informasi tentang *troubleshot* jaringan ini diharapkan jaringan dapat bekerja secara optimal dan pengecekan menjadi lebih mudah dan efisien.

Dengan adanya Kerja Praktik ini diharapkan mahasiswa mendapatkan pengalaman kerja dan juga dapat mengimplementasikan ilmu yang di dapat selama perkuliahan ke dalam dunia kerja.

Manfaat yang diperoleh bagi Institut Bisnis dan Informatika Stikom Surabaya adalah membangun relasi dengan industri, sehingga menghasilkan lulusan yang memiliki keterampilan serta pengalaman kerja serta dapat membangun karakter kerja yang mampu mengembangkan ilmu dan kemampuannya dalam dunia kerja.

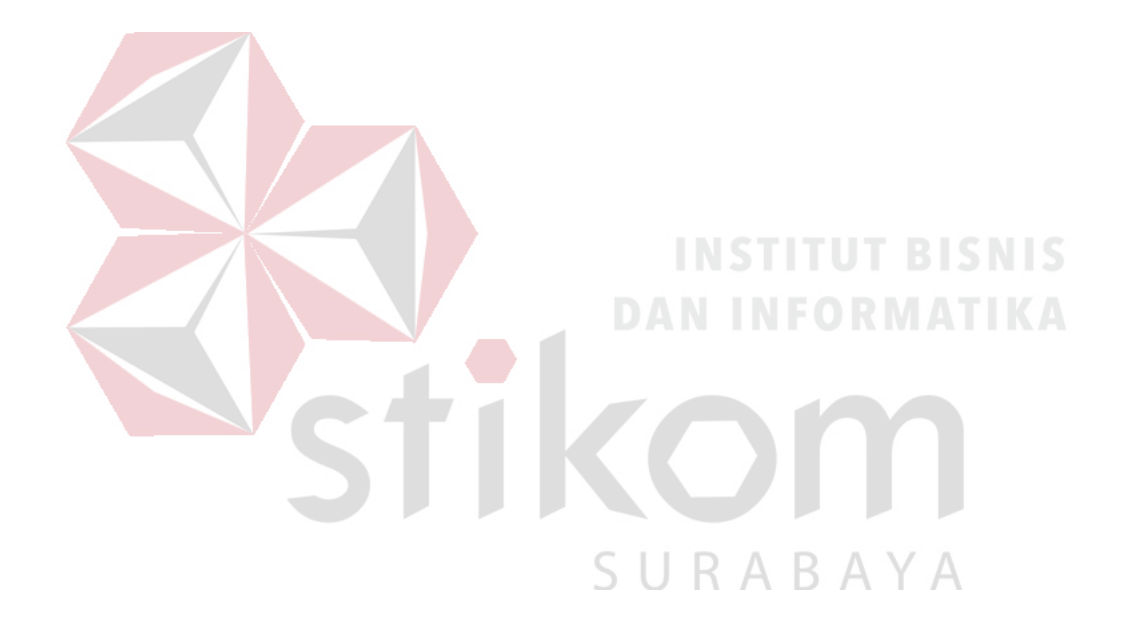

#### **BAB II**

## **GAMBARAN UMUM PERUSAHAAN**

#### <span id="page-20-1"></span><span id="page-20-0"></span>**2.1 Sejarah Perusahaan**

Diawali pada 24 Oktober 1983 tepatnya di jalan Bubutan 17 Surabaya, sejumlah wartawan yang dipimpin oleh Ivans Harsono, mendirikan PT. ANTAR SURYA JAYA, sebuah perusahaan yang bergerak di bidang percetakan dan penerbitan. Pendirian perusahaan tersebut dimotori Post Kota Group, yaitu perusahaan penerbitan yang ada di Jakarta yang antara lain menerbitkan Harian Post Kota. Perusahaan ini berbadan hukum Perseroan Terbatas (PT) yang dituangkan dalam akte pendirian perseroan no 63 di depan notaris Lukito SH di Surabaya. Akte ini kemudian disempurnakan dengan akte no 57 tanggal 30 Oktober 1985 di depan notaris yang sama dan selanjutnya didaftarkan dalam lembaran Negara dengan nomor 02-1350-NT-0101 tanggal 18 Februari 1986.

Pada tahun 1986 dengan surat Izin Usaha Penerbitan Pers: SK Menpen No. 202/SK/MENPEN/SIUPP/A.7/1986, tanggal 28 juni 1986, PT. ANTAR SURYA JAYA menerbitkan Surat Kabar Mingguan Surya. Pertumbuhan oplah mingguan ini cukup menggembirakan hingga mencapai 25.000 eksemplar setiap terbit dengan jangkauan distribusi di Surabaya dan beberapa kota di Jawa Timur. Lokasi perusahaan saat itu beralamatkan di jalan Kiai Abdul Karim 37-39 Surabaya.

Pada tahun 1989 Kelompok Kompas Gramedia (Jakarta) yang antar lain menerbitkan Harian Kompas, menjajaki kemungkinan kerja sama dengan Post Kota Grup. Akhirnya terjadilah kerjasama itu yang kemudian ditandai dengan terbitnya Harian Surya pada tanggal 10 November 1989.

Sejak saat itu pula divisi di PT. ANTAR SURYA JAYA bertambah satu yaitu Divisi Bisnis, dan kegiatan operasional PT. ANTAR SURYA JAYA khususnya divisi bisnis dan divisi penerbitan pindah lokasi ke jalan Basuki Rahmad 93-95 Surabaya. Pada 24 Maret 1997 Divisi Bisnis dan Divisi Penerbitan pindah lokasi lagi ke jalan Raya Margorejo Indah D-108 Surabaya, Gedung milik PT. ANTAR SURYA JAYA Sendiri.

Oplah Harian Surya juga terus menanjak dari waktu ke waktu, dari 75.000 eksemplar per hari bahkan pernah mencapai hingga 250.000 per hari dengan jumlah halaman bervariasi dari 16-24 halaman. Bergabungnya KKG mengelola PT. ANTAR SURYA JAYA ini, membawa pengaruh pada komposisi saham.Jika sebelumnya 100 persen saham PT. ANTAR SURYA JAYA dimiliki oleh Post Kota Group maka dengan bergabungnya Kelompok Kompas Gramedia, saham Post Kota menjadi 50 persen dan 50 persen lainnya menjadi milik KKG. Dari masing-masing saham sebesar 50 persen tersebut, 10 persen di antaranya dialokasikan untuk saham karyawan PT. ANTAR SURYA JAYA. Pada Mei 2001, Kelompok Kompas Gramedia mengambil alih seluruh saham Post Kota di PT. ANTAR SURYA JAYA. Dengan demikian sejak saat itu PT. ANTAR SURYA JAYA bergabung sepenuhnya dengan Kelompok Kompas Gramedia. Sebagai konsekuensi, organisasi, manajemen, dan karyawan berada dalam pengawasan Kelompok Kompas Gramedia.

Di bawah kendali KKG inilah, PT. ANTAR SURYA JAYA semakin berkembang ke arah perusahaan yang profesional. Saat ini Harian Surya sebagai

produk unggulan PT. ANTAR SURYA JAYA terbit setiap hari dengan 32 halaman yang mencapai oplah sekitar kurang lebih 100.000 eksemplar. Daerah peredarannya lebih difokuskan untuk kota-kota di seluruh jawa timur. Hal ini sesuai dengan semangat baru yang menginginkan Harian Surya menjadi regional *newspaper*.

Jumlah karyawan PT. ANTAR SURYA JAYA hingga juni 2006 adalah 312 orang. Sejak Mei 2003 perusahaan mengikutsertakan semua karyawan dalam program dana pensiun. Lembaga yang ditunjuk untuk menangani hal ini adalah Dana Pensiun Lembaga Keuangan Bank BNI 46 ("Surya (surat kabar) - Wikipedia bahasa Indonesia, ensiklopedia bebas," 2015).

# <span id="page-22-0"></span>**2.2 Visi dan Misi PT. ANTAR SURYA JAYA**

PT. ANTAR SURYA JAYA berdiri pada 28 Januari 1989 dengan unit bisnis di bidang Media Massa dan percetakan. Dan tepat tanggal 10 November 2001 kami bergabung dalam unit bisnis Kelompok Kompas Gramedia (KKG). Dan sampai saat ini kami fokus dalam bisnis Percetakan Media dan Paper Packaging / Percetakan Kemasan.

1. Visi

Menjadi perusahaan percetakan terbesar dan terbaik di Jawa Timur dan Indonesia Timur

2. Misi

Menjalankan bisnis secara sehat yang menguntungkan bagi Shareholder, Karyawan dan Masyarakat serta berorientasi kepada Kepuasan pelanggan.

#### <span id="page-23-0"></span>**2.3 Jenis Usaha**

Adapun jenis usaha PT. ANTAR SURYA JAYA ini adalah bergerak pada bidang Penerbitan (Harian Surya) dan Jasa Percetakan. Pada tanggal 1 Januari 2011 terjadi pembagian pengelolaan secara sendiri-secndiri yaitu untuk Penerbitan (Harian Surya) dikelola oleh PT. Antar Surya Media sedangkan untuk Jasa Percetakan dikelola oleh PT. ANTAR SURYA JAYA. Pada PT. Antar Surya Media terdapat beberapa departemen.

Dengan pengalaman bertahun-tahun dalam bisnis percetakan media, kami mampu menjadi percetakan bagi Koran, Majalah dan Buku Sekolah untuk seluruh Indonesia. Dengan mesin cetak yang canggih dan handal, kami bertekad menjadi perusahaan yang berkomitmen kepada Kepuasan Pelanggan. Unit bisnis percetakan kemasan atau paper packaging printing menjadi andalan baru kami. Dengan dukungan produksi mesin dan operator yang berpengalaman, percayakan segala kebutuhan percetakan kemasan, box dan sebagainya kepada kami.

#### <span id="page-23-1"></span>**2.4 Lokasi**

Lokasi Kerja Praktik ini dilaksanakan di lantai 2 ruang IT Support pada PT. ANTAR SURYA JAYA Surabaya yang beralamat di jalan Rungkut Industri III No. 68 & 70 Sier Surabaya.

## **BAB III**

## **LANDASAN TEORI**

## <span id="page-24-1"></span><span id="page-24-0"></span>**3.1 Topologi Jaringan Pada Local Area Network (LAN)**

Pengertian topologi jaringan komputer adalah suatu cara atau konsep untuk menghubungkan beberapa atau banyak komputer sekaligus menjadi suatu jaringan yang saling terkoneksi, dan biaya pembuatan, serta kemudahan dalam proses *maintenance*nya, juga setiap jenis topologi jaringan komputer memiliki kelebihan serta kekurangannya masing-masing. Ada banyak macam topologi seperti Topologi Ring, Star, Bus, Mesh, dan Tree.

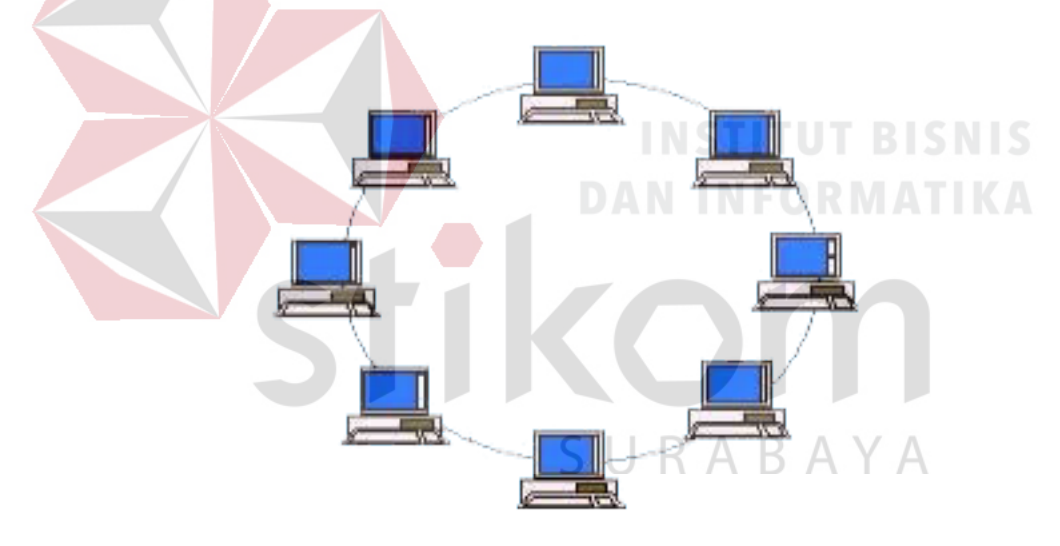

Gambar 3.1 Topologi Ring

Pada Topologi Ring setiap komputer dihubungkan dengan komputer lain dan seterusnya sampai kembali lagi ke komputer pertama, dan membentuk lingkaran sehingga disebut Ring, topologi ini data, misalnya komputer 1 mengirim file ke komputer, maka data akan melewati komputer 2 dan 3 diterima oleh komputer 4, jadi sebuah komputer akan melanjutkan pengiriman data jika yang dituju bukan IP *Address* dia.

**Kelebihan**: Pada kemudahan dalam proses pemasangan dan instalasi, penggunaan jumlah kabel LAN yang sedikit sehingga akan menghemat biaya.

**Kekurangan**: Jika salah satu komputer ataupun kabelnya bermasalah, maka pengiriman data akan terganggu bahkan *error*.

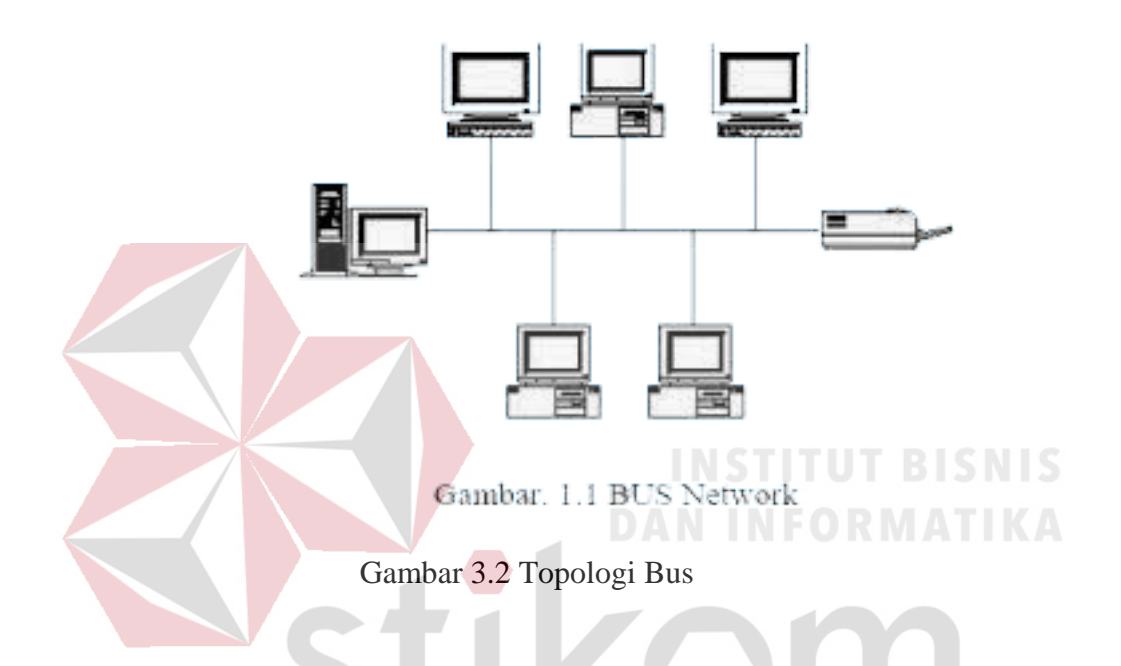

Topologi bus tersusun rapi seperti antrian dan menggunakan cuma satu kabel coaxial dan setiap komputer terhubung ke kabel menggunakan konektor BNC, dan kedua ujung dari kabel coaxial harus diakhiri oleh terminator.

**Kelebihan:** Kabel yang digunakan tidak banyak dan menghemat biaya pemasang. **Kekurangan:** Jika terjadi gangguan atau masalah pada satu komputer bisa mengganggu jaringan di komputer lain, dan untuk topologi ini sangat sulit mendeteksi gangguan, sering terjadinya antrian data, dan jika jaraknya terlalu jauh harus menggunakan repeater.*10. DIN rail clip.* 

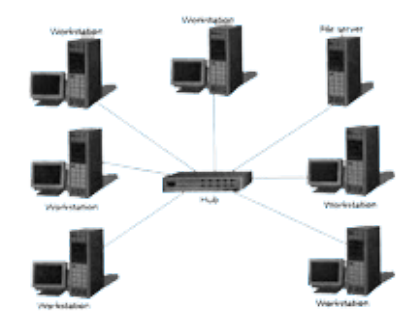

Gambar 3.3 Topologi Star

Topologi ini membentuk seperti bintang karena semua komputer di hubungkan ke sebuah hub atau switch dengan kabel UTP, sehingga hub/switch lah pusat dari jaringan dan bertugas untuk mengontrol lalu lintas data, jadi jika komputer 1 ingin mengirim data ke komputer 4, data akan dikirim ke switch dan langsung di kirimkan ke komputer tujuan tanpa melewati komputer lain. Topologi jarigan komputer inilah yang paling banyak digunakan sekarang karena kelebihannya lebih banyak.

**Kelebihan**: Sangat mudah mendeteksi komputer mana yang mengalami gangguan, mudah untuk melakukan penambahan atau pengurangan komputer tanpa mengganggu yang lain, serta tingkat keamanan sebuah data lebih tinggi.

**Kekurangan**: Memerlukan biaya yang tinggi untuk pemasangan, karena membutuhkan kabel yang banyak serta switch/hub, dan kestabilan jaringan sangat tergantung pada terminal pusat, sehingga jika switch/hub mengalami gangguan, maka seluruh jaringan akan terganggu.

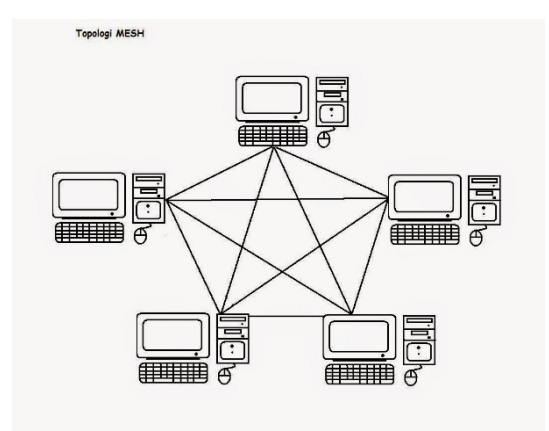

Gambar 3.4 Topologi Mesh

<span id="page-27-0"></span>Pada topologi ini setiap komputer akan terhubung dengan komputer lain dalam jaringannya menggunakan kabel tunggal, jadi proses pengiriman data akan langsung mencapai komputer tujuan tanpa melalui komputer lain ataupun switch atau hub.

**Kelebihan:** Proses pengiriman lebih cepat dan tanpa melalui komputer lain, jika salah satu komputer mengalami kerusakan tidak akan menggangu komputer lain. **Kekurangan:** Akan memakan sangat banyak biaya karena membutuhkan jumlah kabel yang sangat banyak dan setiap komputer harus memiliki Port I/O yang banyak juga, selain itu proses instalasi sangat rumit.

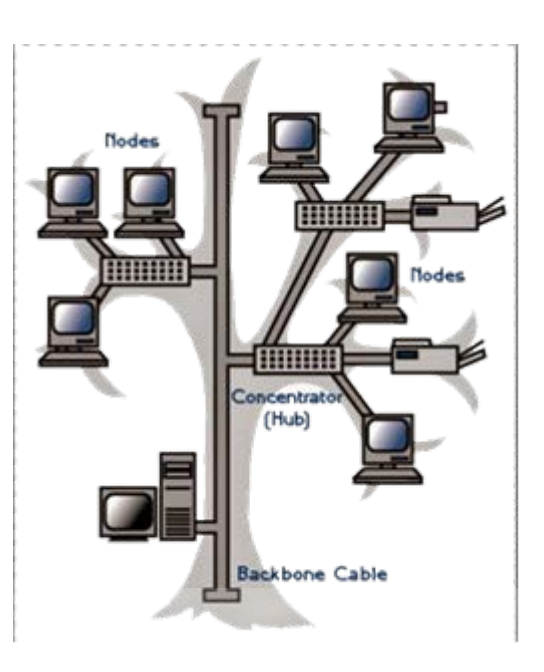

Gambar 3.5 Topologi Tree

<span id="page-28-0"></span>Topologi jaringan komputer Tree merupakan gabungan dari beberapa Topologi Star yang dihubungan dengan Topologi Bus, jadi setiap Topologi Star akan terhubung ke Topologi Star lainnya menggunakan Topologi Bus, biasanya dalam topologi ini terdapat beberapa tingkatan jaringan, dan jaringan yang berada pada tingkat yang lebih tinggi dapat mengontrol jaringan yang berada pada tingkat yang lebih rendah

**Kelebihan:** Mudah menemukan suatu kesalahan dan juga mudah melakukan perubahan jaringan jika diperlukan.

**Kekurangan:** Menggunakan banyak kabel, sering terjadi tabrakan dan lambat, jika terjadi kesalahan pada jaringan tingkat tinggi, maka jaringan tingkat rendah akan terganggu juga.

## <span id="page-29-0"></span>**3.2 Server Komputer**

Server adalah sebuah sistem komputer yang menyediakan jenis layanan tertentu dalam sebuah jaringan komputer. Server didukung dengan processor yang bersifat scalable (terukur) dan RAM yang besar, juga dilengkapi dengan sistem operasi khusus, yang disebut sebagai sistem operasi jaringan. Server juga menjalankan perangkat lunak administratif yang mengontrol akses terhadap jaringan dan sumber daya yang terdapat di dalamnya, seperti halnya berkas atau pencetak, dan memberikan akses kepada stasiun kerja anggota jaringan. Contoh sistem operasi server yang cukup populer saat ini adalah windows server 2003 dan

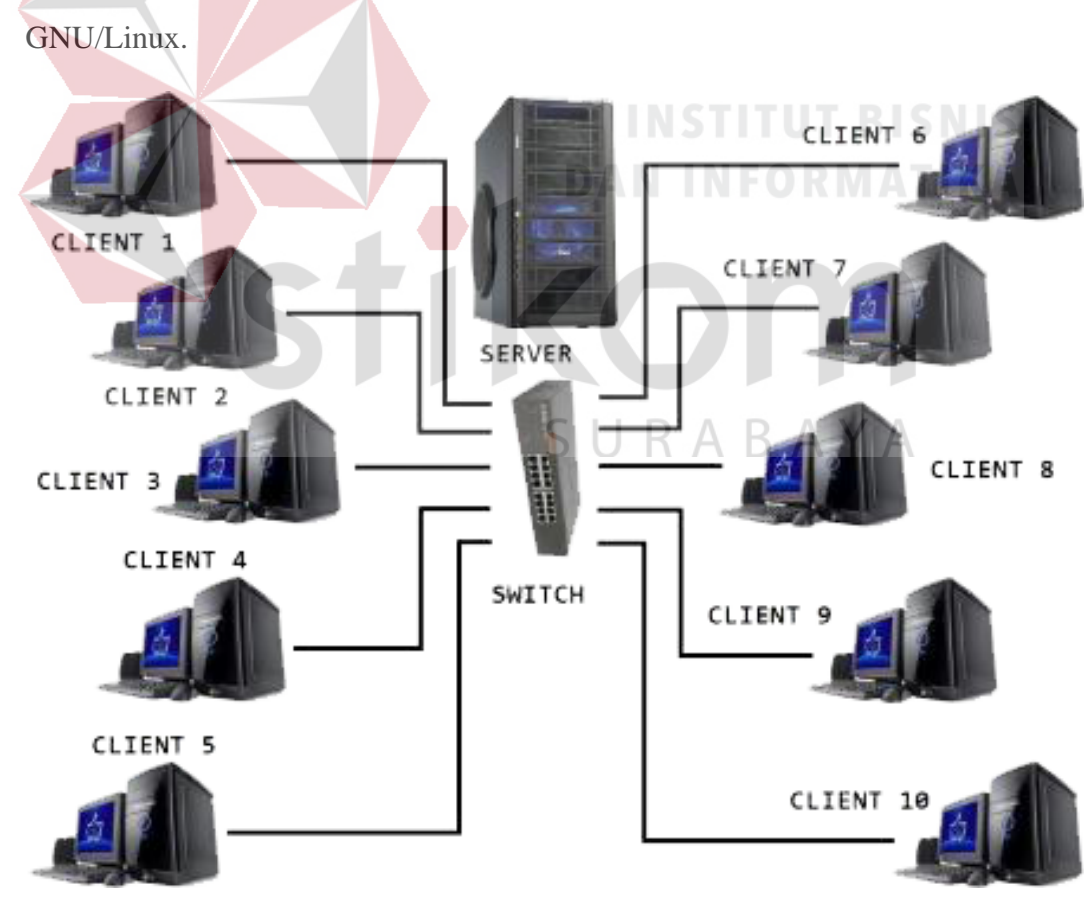

<span id="page-29-1"></span>Gambar 3.6 Server Komputer

Fungsi dari server yaitu dapat di kategorikan dalam beberapa jenis, seperti:

- 1. Server Application Server Application adalah server yang digunakan untuk menyimpan berbagai macam aplikasi yang dapat di akses oleh client.
- 2. Server Data Server data sendiri digunakan untuk menyimpan data baik yang digunakan client secara langsung maupun data yang diproses oleh server application.
- 3. Server Proxy Server proxy berfungsi untuk mengatur lalu lintas di jaringan melalui pengaturan proxy. Orang awam lebih mengenal proxy server untuk mengkoneksikan komputer client ke internet. Pada umumnya, didalam sistem operasi server terdapat berbagai macam layanan yang menggunakan arsitektur client/server. Contoh dari layanan itu adalah DHCP Server, DNS Server, Mail Server, OpenSSH Server, FTP Server, HTTP Server dan lain sebagainya. Setiap sistem operasi server pada umumnya membundel layananlayanan tersebut atau layanan tersebut juga dapat diperoleh dari pihak ketiga (repository). Setiap layanan tersebut akan merespons terhadap request dari client. Sebagai contoh, client DHCP akan memberikan request kepada server yang menjalankan server DHCP. Ketika sebuah client membutuhkan alamat IP, client akan memberikan perintah atau request kepada server, dengan bahasa yang dipahami oleh server DHCP, yakni protokol DHCP itu.

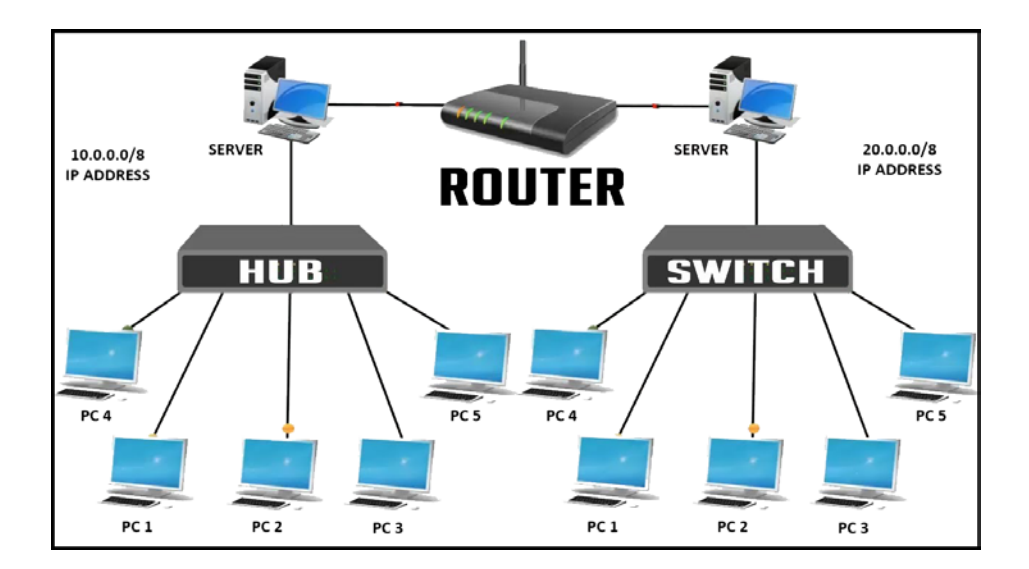

Gambar 3.7 HUB Router dan Switch

## <span id="page-31-1"></span><span id="page-31-0"></span>**3.3 Fungsi Router Dalam Jaringan Komputer**

Fungsi router adalah menghubungkan 2 jaringan atau lebih untuk menyalurkan data informasi dari jaringan satu ke jaringan lainnya. Dalam proses penyaluran sinyal data informasi tadi, perangkat baik yang menerima atau yang mengirim harus terkoneksi dengan internet.

Fungsi utama dari router sendiri yakni sebagai pembagi atau penyalur IP address secara stastis atau memakai (DHCP) kepada seluruh perangkat komputer atau laptop yang terhubung pada perangkat router tadi. Setelah fungsi dari router tadi berjalan, maka setiap komputer yang terhubung memiliki IP address yang unik sehingga dapat digunakan untuk melakukan browsing, setting LAN dan internetan.

Penggunaan router sendiri paling sering kita temui pada warnet, perkantoran, administrasi sekolah, perhotelan dan berbagai usaha atau tempat yang menggunakan fasilitas layanan internet. Teknologi router sendiri sekarang ini sudah lebih modern dan canggih dengan adanya fungsi wireless. Dengan kelebihan ini, setiap perangkat atau gadget yang mampu menangkap sinyal gelombang radio, dapat menerima gelombang radio yang dipancarkan router sehingga bisa langsung terhubung dengan internet.

## <span id="page-32-0"></span>**3.4 Jenis Router Dalam Jaringan Komputer**

Jenis router dalam jaringan komputer secara umum terbagi menjadi 2 jenis:

- Router Statis adalah router yang di setting manual oleh administrator sehingga memiliki tabel routing statis.
- Router Dinamis adalah router yang mempunyai dan membuat tabel routing dinamis dengan melihat sinyal lalu lintas jaringan dan saling terhubung dengan router yang lainnya.

# <span id="page-32-1"></span>**3.5 Cara Kerja Router Dalam Jaringan Komputer**

Cara kerja router ini dinamakan routing yang memiliki kemampuan untuk mengirimkan data atau informasi sesuai rute perjalanan menuju host baik dari sesama network atau berbeda network. Logikanya sederhana, jika data/informasi ditujukan pada host di network lain, maka router akan menjalankan ke network tersebut. Namun, jika data/informasi ditujukan pada host dalam satu network, maka router akan menghalangi data/informasi itu keluar dari network.

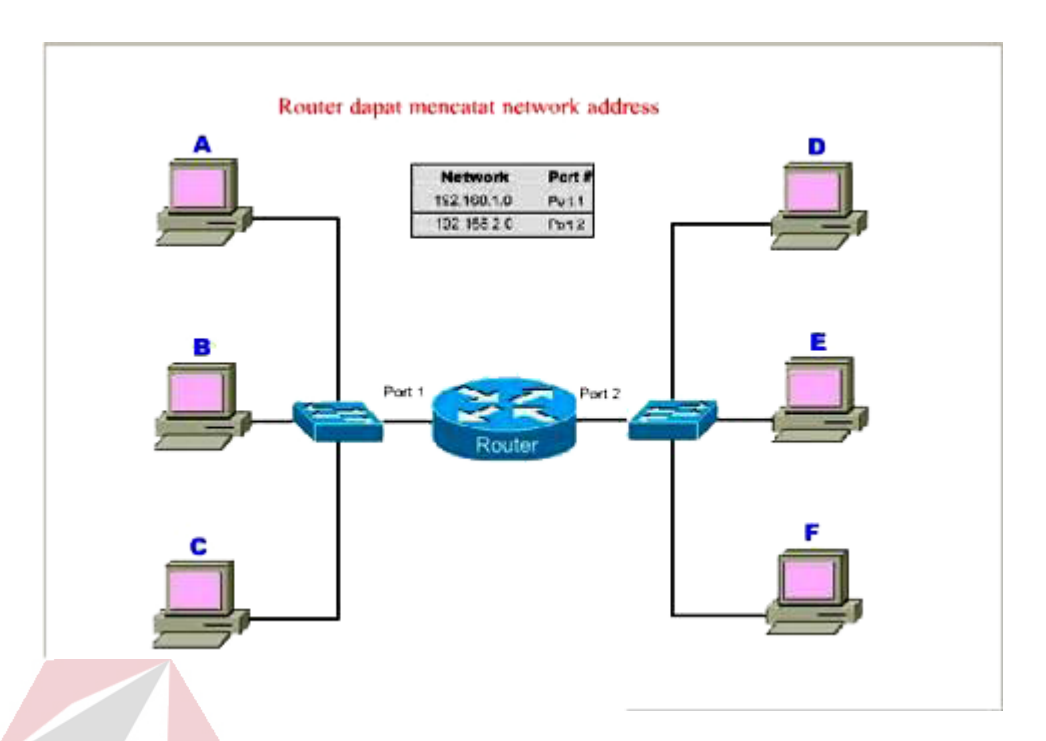

<span id="page-33-0"></span>Gambar 3.8 Cara Kerja Router Pada Jaringan Komputer

Cara Kerja Router berdasarkan gambar ilustrasi di atas: 1. Ada 2 buah network yang terhubung dengan 1 router.

- 2. Network sebelah kiri terhubung ke port 1 router = 192.168.1.0, sedangkan Network sebelah kanan terhubung ke port 2 router = 192.155.2.0.
- 3. Jika komputer B mengirim data ke komputer C, maka router tidak akan mengirimkan data tersebut k network lain. Sama dengan jika komputer E mengirimkan data ke komputer F dan berbagai pola dalam satu network.
- 4. Namun, jika komputer E mengirimkan data ke komputer B, maka router akan mengirimkan data tersebut ke komputer B melalui jaringan lain (network 2 menuju network 1).

#### <span id="page-34-0"></span>**3.6 HUB**

Hub adalah merupakan sebuah perangkat jaringan yang bekerja pada OSI layer 1, Physical Layer. Sehingga HUB hanya bekerja tak lebih sebagai penyambung ataupun concentrator saja, serta hanya menguatkan sinyal di kabel Unshielded Twisted-Pair (UTP). HUB tak mengenal MAC Addressing atau Physical Addressing shingga tidak bisa memilah data yang harus ditransmisikan shingga collision tak bisa dihindari dari penggunaan HUB tersebut.

## <span id="page-34-1"></span>**3.7 Fungsi HUB**

Fungsi HUB diantaranya adalah:

- Memfasilitasikan penambahan penghilangan ataupun penambahan workstation.
- Menambah jarak network (bisa berfungsi sebagai repeater).
- Menyediakan/memfasilitasi fleksibilitas dengan mensupport *interface* yang berbeda (Ethernet, Toket ring dan FDDI)
- Menawarkan fitur-fitur yang fault tolerance (Isolasi Kerusakan).  $E_{\rm{h}}$
- Memberikan menegement yang tersentralisasi (koleksi informasi, diagnostic).

#### <span id="page-34-2"></span>**3.8 Pembagian Jenis HUB**

Pada dasarnya HUB terbagi dua macam, yaitu HUB aktif dan HUB pasif. Pengertian HUB Aktif adalah HUB yang memiliki kemampuan untuk memperkuat sinyal atau biasa disebut sebagai repeater. HUB jenis ini mampu untuk meregenerasi sinyal yang masuk dari suatu komputer yang kemudian ditransmisikan kembali ke komputer lainnya. HUB aktif akan sangat berguna

untuk menghubungkan dua unit komputer atau lebih dengan jarak yang cukup jauh.

Pengertian HUB Pasif adalah HUB yang hanya bertugas untuk membagikan sinyal transmisi yang masuk ke port port komputer yang terhubung. Dengan menggunakan HUB Pasif dimungkinkan untuk menambah unit komputer yang terhubung dengan syarat jarak unit komputer dengan komputer lainnya tidak terlalu jauh.

### <span id="page-35-0"></span>**3.9 Kelemahan atau Kekurangan Dari HUB**

Kelemahan atau Kekurangan dari HUB adalah sebagai berikut:

- Tergolong peralatan Layer 1 dalam OSI model (Physical layer).
- Tidak dapat membaca paket-paket data.
- Tidak dapat mengetahui sumber dan tujuan data.
- Hanya berperan menerima dan meneruskan data yang masuk ke semua peralatan di jaringan termasuk yang mengirim data.

## <span id="page-35-1"></span>SURABAYA **3.10 Penjelasan Switch dan Fungsinya**

Switch adalah suatu jenis komponen jaringan komputer yang digunakan untuk menghubungkan beberapa HUB dalam membentuk jaringan komputer yang lebih besar atau menghubungkan komputer-komputer yang memiliki kebutuhan akan bandwidth yang cukup besar. Beberapa fungsi switch yaitu sebagai manajemen lalu lintas yang terdapat pada suatu jaringan komputer, switch bertugas bagaimana cara mengirimkan paket data untuk sampai ke tujuan dengan

perangkat yang tepat. Switch juga bertugas untuk mencari jalur yang paling baik dan optimal serta memastikan pengiriman paket data yang efisien ketujuannya.

# **SWITCH**

<span id="page-36-1"></span>Gambar 3.9 Switch

### <span id="page-36-0"></span>**3.11 Macam-macam Switch**

Switch terbagi menjadi dua macam, berdasarkan model OSI (Open System Interconnection) dimana terdapat switch layer dua dan layer tiga, penjelasannya di bawah ini:

R A Y A

Yang pertama, Switch layer 2 (dua) yang beroperasi Data link layer ada pada lapisan model OSI, dimana switch dapat meneruskan paket dengan melihat MAC address tujuan, switch juga dapat melakukan fungsi bridge antara segmensegmen LAN (Local Area Network) sebab switch mengirimkan paket-paket data dengan cara melihat alamat yang ditujunya tanpa mengetahui protokol jaringan yang dipakai. Itulah penjelasan mengenai Switch layer 2.

Dan yang kedua, switch layer 3 (tiga) berada pada Network layer yang ada pada lapisan model OSI, dimana switch dapat meneruskan paket data

menggunakan IP address. Switch layer 3 (tiga) sering disebut dengan switch routing ataupun switch multilayer. Dan itulah penjelasan mengenai Switch layer 3.

Server biasanya terhubung dengan client menggunakan kabel UTP dan sebuah Network Card. Network Card biasanya berupa card PCI atau ISA. Selain itu, server memiliki macam-macam jenis, yaitu diantaranya :

1. Samba Server Samba

Samba Server (Server Message Block) adalah protokol file sharing dan printer sharing untuk menyaingi protokol yang telah ada yakni Novell's IPX based. SMB ini merupakan protokol file sharing dan printer sharing pertama yang dapat berjalan pada multi protokol: TCP/IP, NetBEUI, IPX/SPX. Dengan kata lain SMB server dapat menggantikan posisi Novell server tanpa harus merubah infrastruktur dari jaringan. N INFORMATIKA

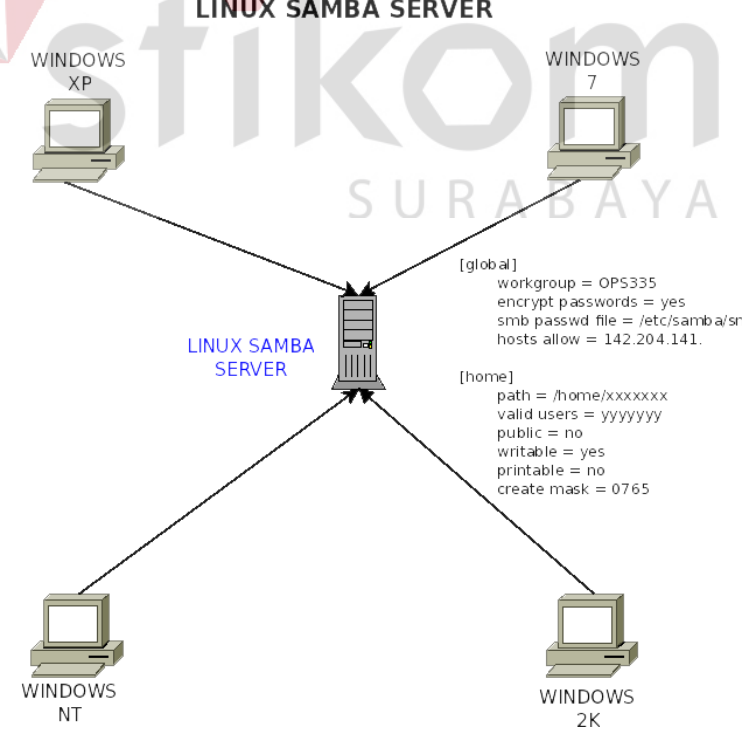

**LINUX SAMBA SERVER** 

<span id="page-37-0"></span>Gambar 3.10 Samba Server

### 2. FTP Server

File Transfer Protocol (FTP) adalah suatu protokol yang berfungsi untuk tukar-menukar file dalam suatu network yang menggunakan TCP koneksi bukan UDP. Dua hal yang penting dalam FTP adalah FTP server dan FTP client. FTP server adalah suatu server yang menjalankan software yang berfungsi untuk memberikan layanan tukar menukar file dimana server tersebut selalu siap memberikan layanan FTP apabila mendapat permintaan (*request*) dari FTP client. FTP client adalah komputer yang me*request* koneksi ke FTP server untuk tujuan tukar menukar file. Setelah terhubung dengan FTP server, maka client dapat men*download*, meng*upload*, me*rename*, men*delete*, dan lain-lain sesuai dengan permission yang diberikan oleh FTP server.

Tujuan dari FTP server adalah sebagai berikut :

- a. Untuk tujuan *sharing* data.
- b. Untuk menyediakan *indirect* atau Implicit Remote Computer.
- c. Untuk menyediakan tempat penyimpanan bagi *user*.
- d. Untuk menyediakan transfer data yang *reliable* dan efisien.
- 3. DNS Server

Domain Name Server (DNS) adalah sebuah aplikasi service di internet yang menerjemahkan sebuah domain name ke IP address dan salah satu jenis system yang melayani permintaan pemetaan IP address ke FQPN (Fany Qualified Domain Name) dan dari FQDN ke IP address. DNS biasanya digunakan pada aplikasi yang berhubungan ke internet seperti Web Browser atau e-mail. Dimana DNS membantu memetakan hostname sebuah komputer ke IP address. Selain digunakan di internet, DNS juga dapat di implementasikan ke private network atau jaringan lokal.

Fungsi dari DNS yaitu sebagai berikut :

- a. Kerangka peraturan pengiriman secara kontroversi menggunakan keuntungan jenis rekod DNS, dikenal sebagai rekod TXT.
- b. Menyediakan keluwesan untuk kegagalan komputer, beberapa server DNS memberikan perlindungan untuk setiap domain. Tepatnya, tiga belas server akar (root server) digunakan oleh seluruh dunia.

Adapun keunggulan DNS yaitu sebagai berikut :

- a) DNS mudah untuk di implementasikan di protocol TCP/IP.
- b) DNS server mudah untuk di konfigurasikan (bagi Admin).
- c) User tidak lagi di repotkan untuk mengingat IP address. Adapun DNS juga mempunyai kekurangan sebagai berikut :

S.

- a) DNS tidak mudah untuk di implementasikan.
- b) Tidak konsisten.
- c) Tidak bisa membuat banyak nama domain.
- 4. Web Server

Web server adalah sebuah perangkat lunak server yang berfungsi menerima permintaan HTTP atau HTTPS dari client yang dikenal dengan web browser dan mengirimkan kembali hasilnya dalam bentuk halamanhalaman web yang umumnya berbentuk dokumen HTML. Salah satu server web yang terkenal di linux adalah Apache. Apache merupakan server web antar platform yang dapat berjalan di beberapa platform seperti linux dan windows. Web server juga merupakan sebuah komputer yang menyediakan

ARAYA

layanan untuk internet. Server disebut juga dengan host. Agar dapat memasukkan web yang dirancang ke dalam internet, maka dari itu harus memiliki ruangan terlebih dahulu dalam internet, dan ruangan ini disediakan oleh server.

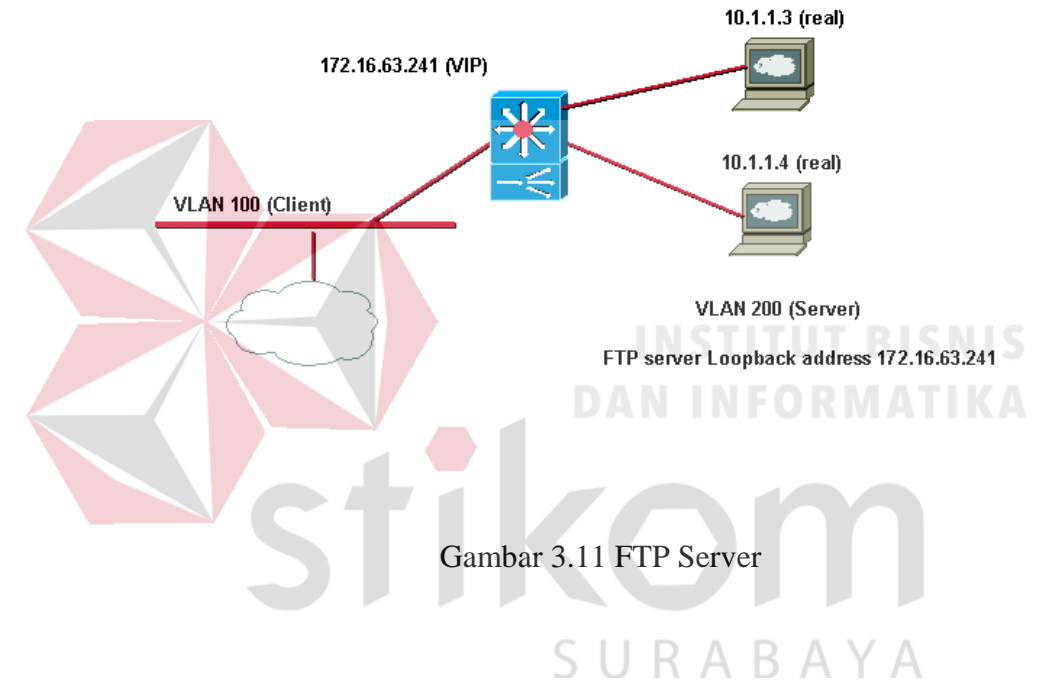

## FTP Server load balancing using IOS SLB

### <span id="page-40-1"></span><span id="page-40-0"></span>**3.12 Mail Server**

Mail server digunakan untuk mentransfer e-mail pada jaringan TCP/IP atau biasa juga disebut sebagai perangkat lunak program yang mendistribusikan file atau informasi sebagai respons atas permintaan yang dikirim via email, juga digunakan pada bitnet untuk menyediakan layanan serupa FTP.

Mail server merupakan perangkat terpenting dalam pembuatan webmail yang menjadi tempat dari database mail dalam jaringan untuk melakukan *resource sharing*, dan dapat dimanfaatkan untuk memfasilitasi perusahaan dalam

pembuatan webmail. Dari banyaknya kemajuan teknologi informasi dan komunikasi, email merupakan sarana yang cukup bermanfaat di kalangan masyarakat di seluruh dunia, dengan email kita dapat melakukan interaksi dan pertukaran informasi satu sama lainnya.

Disamping itu kita juga memerlukan mail server yang dapat kita istilahkan sebagai kantor pos yang mengatur proses pengiriman dan penerimaan pesan juga penyimpanan pesan yang menggunakan sistem basis data.

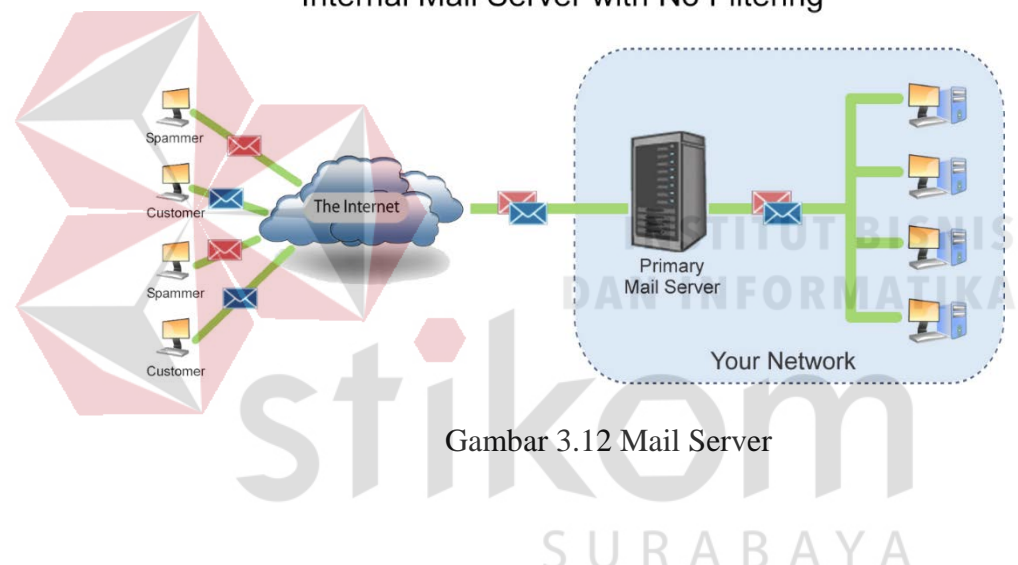

## Internal Mail Server with No Filtering

#### <span id="page-41-1"></span><span id="page-41-0"></span>**3.13 Proxy Server**

Proxy server adalah sebuah komputer server atau program komputer yang dapat bertindak sebagai komputer lainnya untuk melakukan *request* terhadap *content* dari internet atau intranet. Proxy server bertindak sebagai gateway terhadap dunia internet untuk setiap komputer client. Proxy server tidak terlihat oleh komputer *client* (seorang pengguna yang berinteraksi dengan internet melalui:

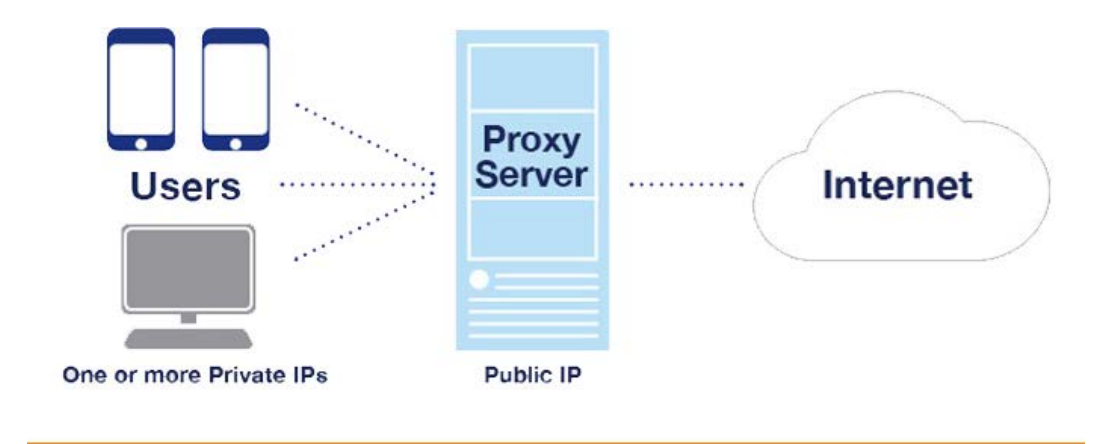

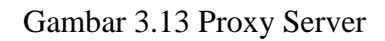

<span id="page-42-0"></span>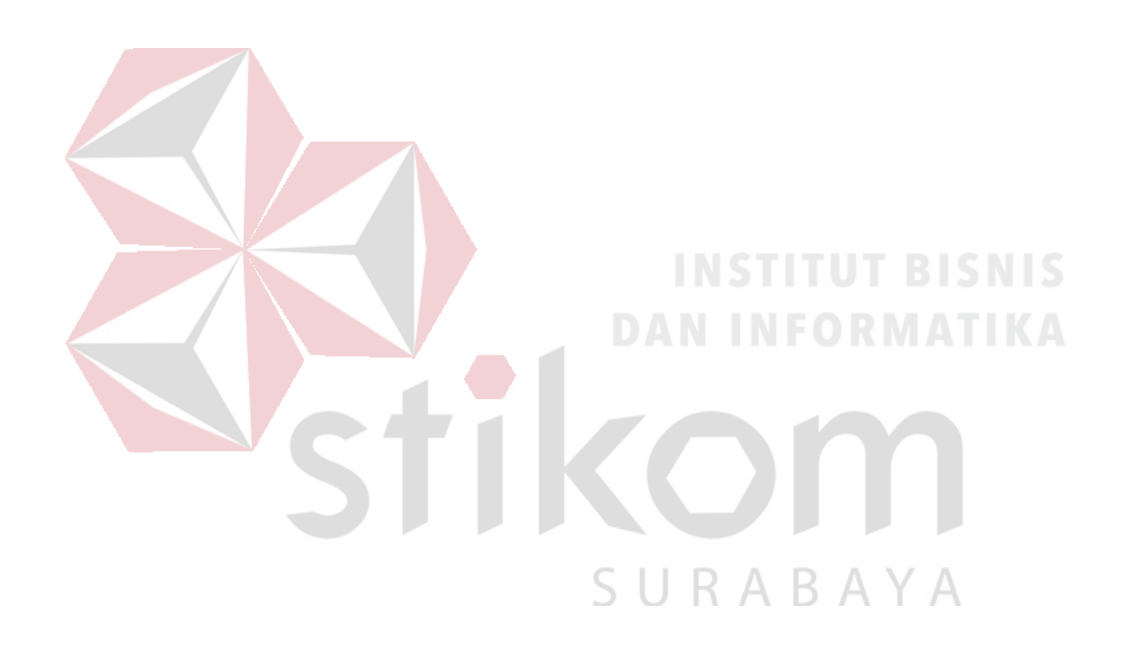

#### **BAB IV**

## **DISKRIPSI KERJA PRAKTIK**

<span id="page-43-0"></span>PT. ANTAR SURYA JAYA saat ini sudah mengunakan layanan jaringan internet baik secara regional maupun secara global. Tidak hanya fasilitas LAN yang mengkoneksikan antar komputer tiap lantai dalam 1 gedung menggunakan perantara kabel, hingga menggunakan sistem sedang berkembang jaringan tanpa kabel atau yang dikenal dengan istilah Wireless LAN (WLAN). Adanya fasilitas jaringan inilah yang nanti diharapkan akan mempercepat akses informasi bagi para karyawan. oleh karena itu dibutuhkan suatu sistem kontrol dan monitoring untuk selalu memantau kinerja dalam jaringan tersebut supaya berkerja dengan optimal dan terkendali. NGC 1000 SIS NIS

#### <span id="page-43-1"></span>**4.1 Pengertian Kerja Local Area Network (LAN)**

Jaringan Komputer adalah adalah sebuah sistem yang terdiri atas komputer dan perangkat jaringan lainnya yang bekerja bersama-sama untuk mencapai suatu tujuan yang sama. Tujuan dari jaringan komputer adalah Membagi sumber daya, contohnya adalah:

- Berbagi pemakaian printer, CPU, memori, harddisk.
- Komunikasi, contohnya surat elektronik instant messaging chatting Akses informasi, contohnya web browsing.

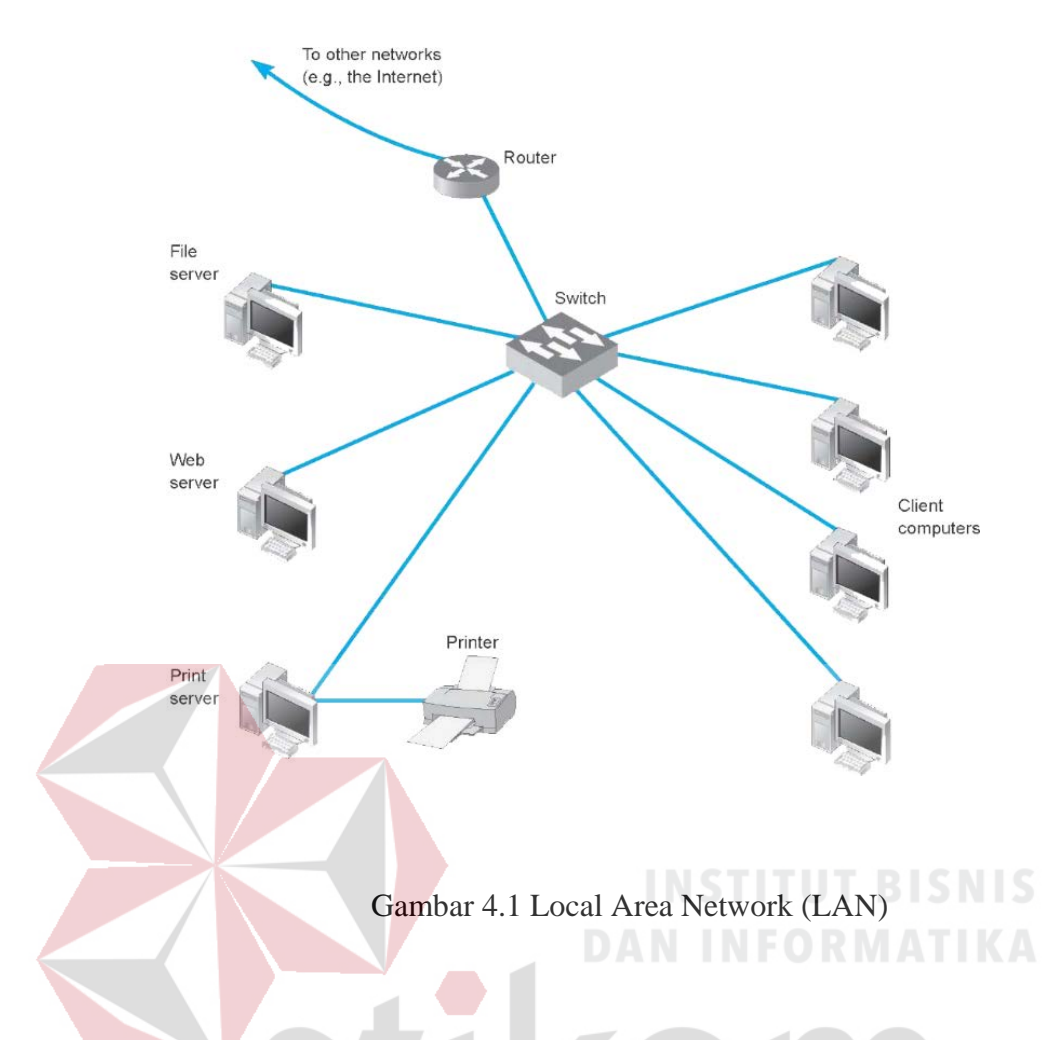

## <span id="page-44-1"></span><span id="page-44-0"></span>**4.2 Pengertian Access Point dan Fungsinya**

Access Point adalah suatu perangkat jaringan komputer yang dapat menggubungkan peranti nirkabel dengan jaringan lokal memakai wifi, Bluetooth, wireless dan lain-lain. Biasanya access point menggunakan router, hub atau switch sebagai perangkat keras untuk menghubungkan peranti nirkabel dengan jaringan lokal yang telah dibuat oleh administrator.

Perangkat access point ini memiliki antena dan transceiver yang digunakan sebagai penerima dan penyebar sinyal untuk dihubungkan dengan peranti yang terhubung dengan access point. Untuk terhubung dengan access point, biasanya user harus diharuskan untuk memasukan password yang sudah dibuat oleh administrator jaringan atau pembuat access point.

<span id="page-45-1"></span>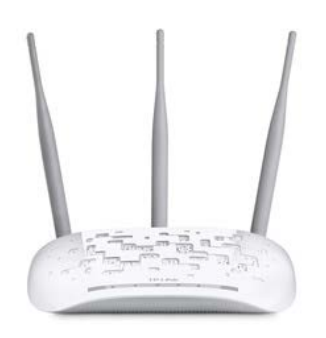

Gambar 4.2 Access Point

## <span id="page-45-0"></span>**4.3 Fungsi Access Point**

Secara garis besar, Access Point berfungsi sebagai pengatur lalu lintas data, sehingga memungkinkan banyak *Client* dapat saling terhubung melalui jaringan (*Network*), atau jika ingin diperinci lebih jelas lagi fungsi Access Point adalah sebagai berikut:

- 1. Mengatur supaya AP dapat berfungsi sebagai DHCP server.
- 2. Mencoba fitur Wired Equivalent Privacy (WEP) dan Wi-Fi Protected Access (WPA).
- 3. Mengatur akses berdasarkan MAC Address device pengakses.
- 4. Sebagai Hub/Switch yang bertindak untuk menghubungkan jaringan lokal dengan jaringan wireless/nirkabel.
- 5. Mengubah radio wireless ke mode access point, karena setiap radio wirelless berbeda-beda setting access pointnya. Namun pada dasar nya sama

## <span id="page-46-0"></span>**4.4 Cara Setting Access Point.**

• Langkah Awal

melakukan setting acces point dan mengetahui ip, username, dan password dari access point tersebut.

- Memanggil radionya dengan memasukkan alamat 192.168.1.254 di browser atau peluncur brower lainnya.
- Memasukkan user dan passwordnya.
- Username: admin

Password :admin

• Memilih menu wireless mode dan memilih menu access point di menu wireless mode tersebut.

stikom

**DAN INFORMATIKA** 

SURABAYA

• Kemudian mengeklik simpan.

#### <span id="page-47-0"></span>**4.5 Pengertian Kabel UTP**

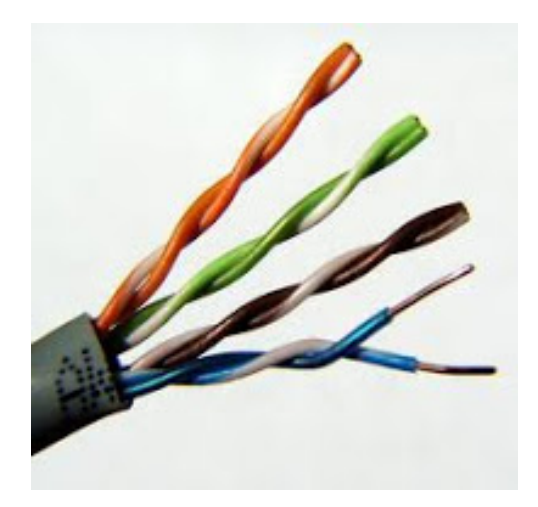

Gambar 4.3 Kabel UTP

<span id="page-47-1"></span>Kabel UTP merupakan salah satu media transmisi yang paling banyak digunakan untuk membuat sebuah jaringan local (Local Area Network), selain karena harganya relatif murah, mudah dipasang dan cukup bisa diandalkan. Sesuai namanya Unshielded Twisted Pair berarti kabel pasangan berpilin/terbelit (twisted pair) tanpa pelindung (unshielded), sehingga kurang tahan terhadap interferensi elektromagnetik. Fungsi lilitan ini adalah sebagai eleminasi terhadap induksi dan SURABAYA kebocoran.

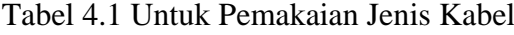

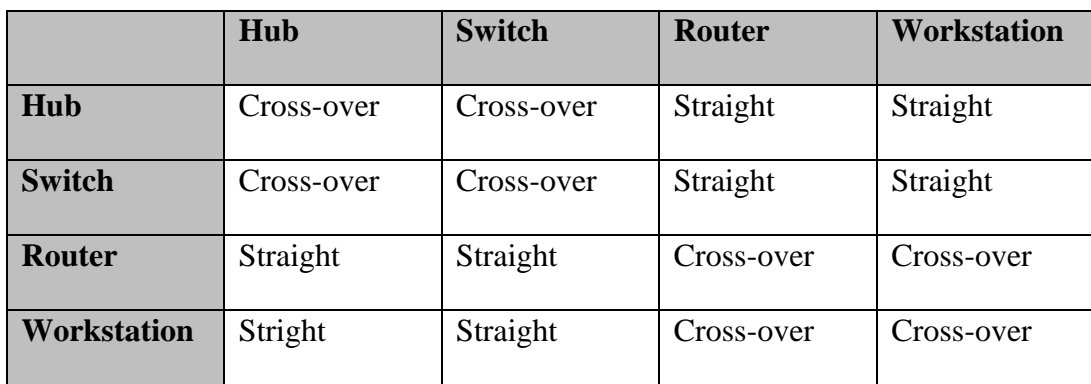

Kabel UTP menggunakan bahan dasar tembaga, yang tidak dilengkapi *shield* internal. Kabel ini memiliki impedansi (hambatan dalam) kirakira 100 ohm. Terdapat beberapa jenis kategori kabel UTP yang menunjukkan kualitas, jumlah kerapatan lilitan pairnya (semakin tinggi katagorinya semakin rapat lilitannya), dan parameter lainnya.

Untuk pemasangan kabel UTP, terdapat dua jenis pemasangan kabel UTP yang umum digunakan pada jaringan komputer terutama LAN, yaitu Staright Through Cable dan Cross Over Cable. Kabel *Crossover* digunakan untuk menghubungkan dua perangkat yang sama (NIC dengan NIC lainnya, hub dengan hub yang lainnya dan lain-lain), sementara kabel *Straight-through* digunakan untuk menghubungkan 2 perangkat yang berbeda (NIC dengan *hub* atau NIC

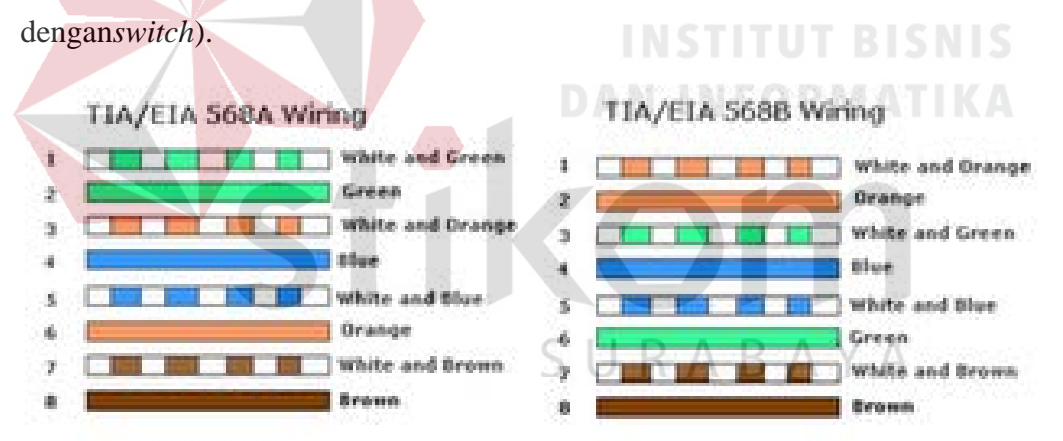

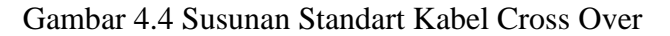

<span id="page-48-0"></span>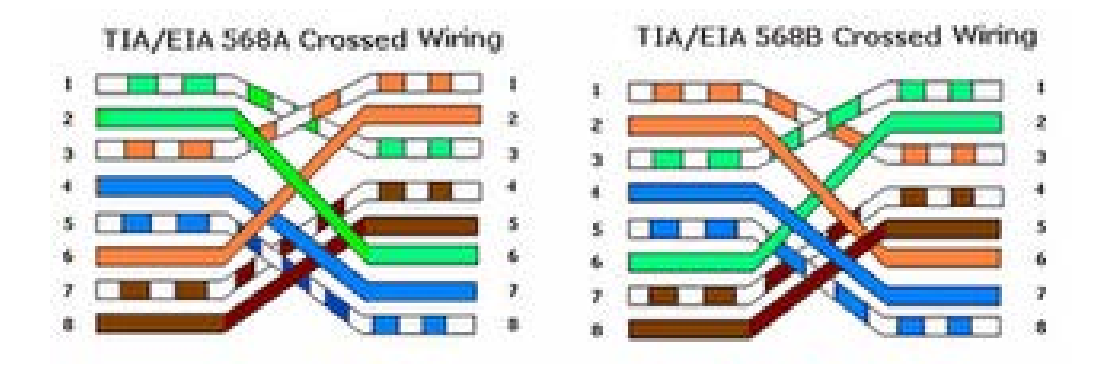

<span id="page-48-1"></span>Gambar 4.5 Susunan Standart Kabel Staright

#### <span id="page-49-0"></span>**4.6 Pasang Kabel UTP/Konektor RJ45**

Konektor sebagai penghubung antara kabel dengan kartu jaringan (LAN Card/Network Card) juga harus diberikan perhatian dalam perawatan. Perawatan yang biasa saya lakukan di lab komputer yang saya kelola adalah dengan membersihkan pin kuningan di setiap konektor. Memang sedikit melelahkan karena pin konektor sangat kecil sehingga membutuhkan ketelatenan untuk membersihkannya. Untuk membersihkan pin konektor bisa menggunakan ampelas atau boleh juga menggunakan peniti untuk membersihkan jamur-jamur yang tumbuh di sela tempat pin berada. Setelah dibersihkan, jangan lupa disikat dengan sikat.

#### <span id="page-49-1"></span>**4.7 Wifi Card untuk PC**

Wireless adalah teknologi jaringan tanpa kabel yang memungkinkan pengguna dapat terhubung ke jaringan hanya dengan menggunakan gelombang radio. Dengan kata lain jika menggunakan komputer/laptop untuk megakses internet, tidak perlu lagi menggunakan kabel LAN seperti yang biasanya kita gunakan di komputer PC.

Pada umumnya kebanyakan komputer PC yang kita temui tidak menggunakan perangkat wireless atau biasa di sebut dengan wireless card, sehingga untuk terhubung ke jaringan harus selalu menggunakan kabel UTP LAN.

Ketika tidak menggunakan router dan kabel lan agar bisa terkoneksi ke Jaringan Internet, bisa juga dengan menggunakan Wifi card pada pc dengan menancapkan dibagian slot motherboard.

Pemasangan wireles card pada pc agar dapat terkoneksi pada jaringan yang ingin dijangkau, mulai dari menyambungkan komputer pc ke wireless portable smartphone, gadget, dan perangkat wireless lainnya.

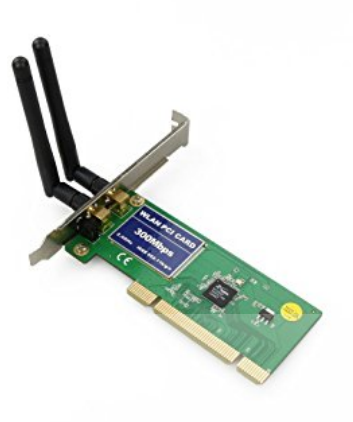

# Gambar 4.6 Wifi Card PC

## <span id="page-50-2"></span><span id="page-50-0"></span>**4.8 Pemasangan Wifi Card PC**

Untuk menghubungkan pc ke Internet menggunakan jaringan ad hoc nirkabel, dibawah ini langkah-langkahnya:

- Mengaktifkan Internet Connection Sharing pada komputer yang tersambung ke Internet.
- Mengatur ad hoc jaringan nirkabel pada komputer yang tersambung ke Internet.

## <span id="page-50-1"></span>**4.9 Cara Mengaktifkan Internet Connection Sharing**

Pada jaringan dengan router nirkabel, router memiliki tugas penting dalam komunikasi antara komputer pada jaringan rumah ke Internet. Pada jaringan ad hoc, harus ditetapkan salah satu komputer untuk menggantikan tugas ini. Komputer yang dimemilih harus memiliki koneksi ke Internet, dan harus ditinggalkan di setiap kali ingin menggunakan komputer yang lain. Akan tetapi jika ingin menghubungkan antara 2 laptop yang memiliki koneksi wireless atau nirkabel.

Untuk mengatur jaringan nirkabel ad hoc yang memungkinkan komputer untuk berbagi koneksi internet tanpa router.

1. Memasang adapter jaringan nirkabel pada motherboard komputer.

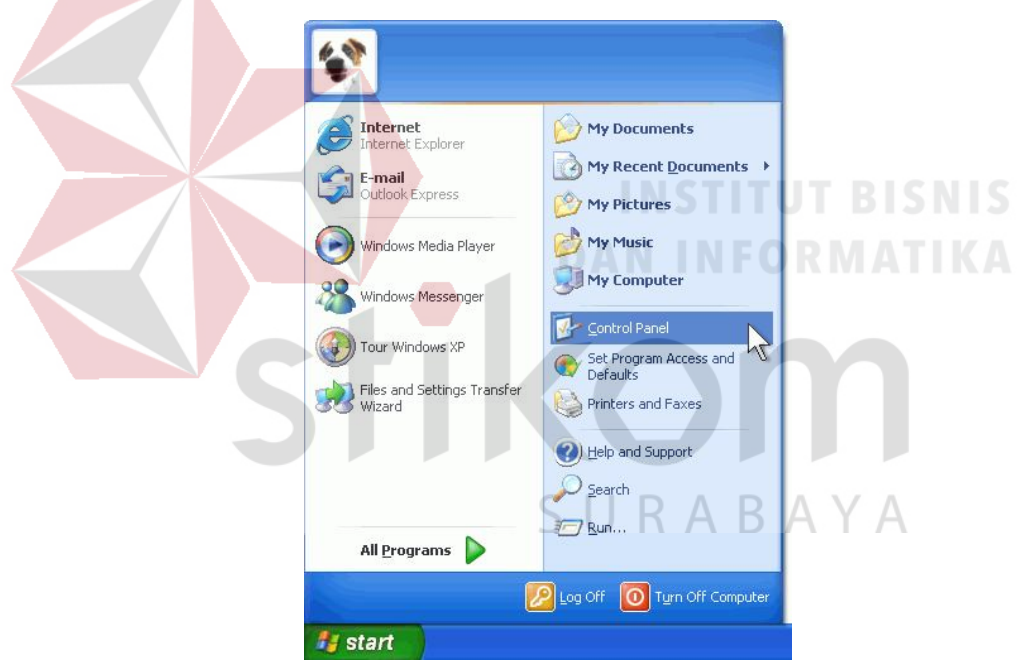

2. Menekan tombol Start, kemudian memilih Control Panel.

Gambar 4.7 Control Panel

- <span id="page-51-0"></span>3. Memilih kategori, kemudia memilih Sambungan Jaringan dan Internet.
- 4. Memilih ikon kontrol panel, lalu mengeklik Network Connections.

<span id="page-52-0"></span>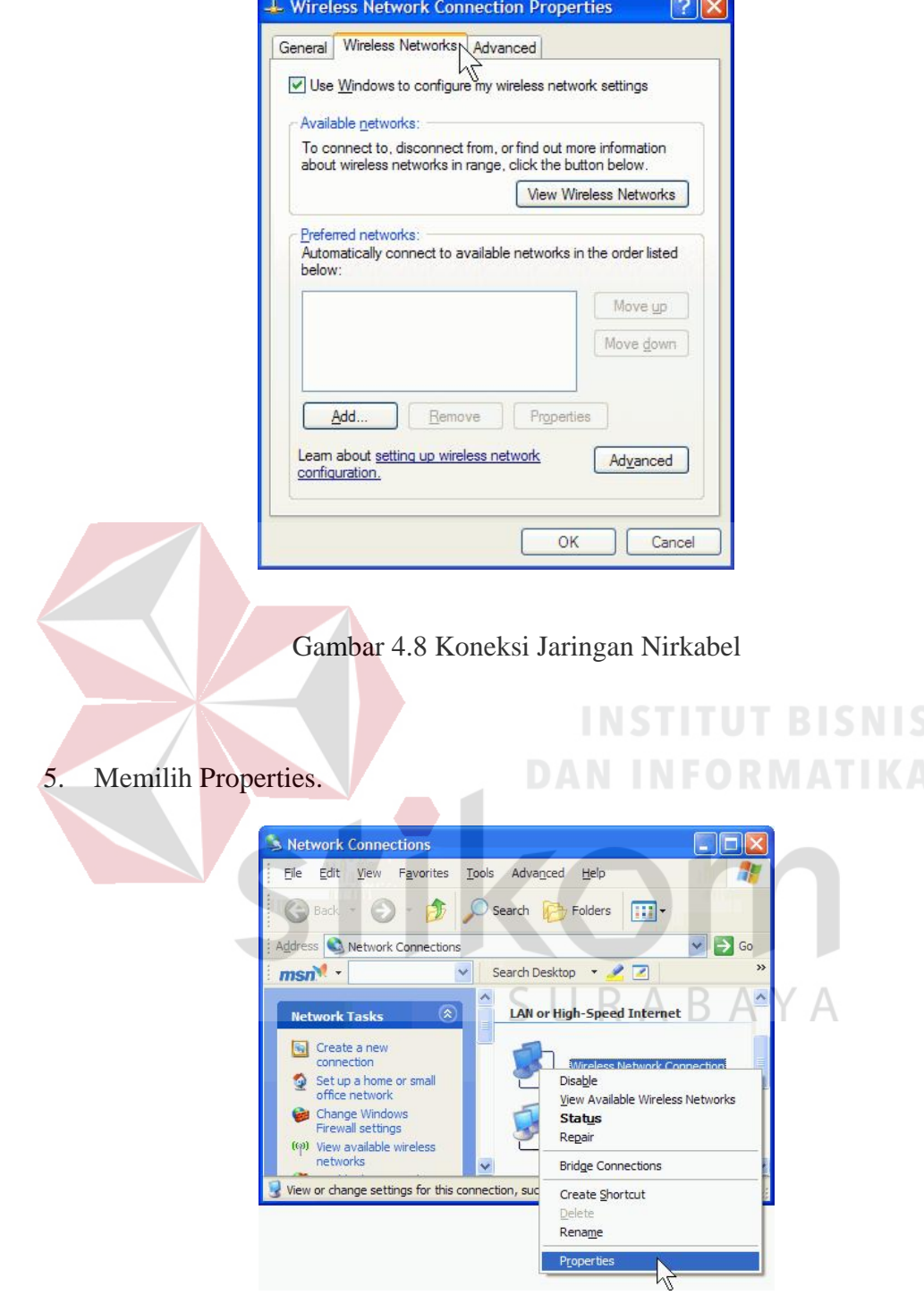

 $\overline{\phantom{a}}$ 

<span id="page-52-1"></span>Gambar 4.9 Wireless Networks

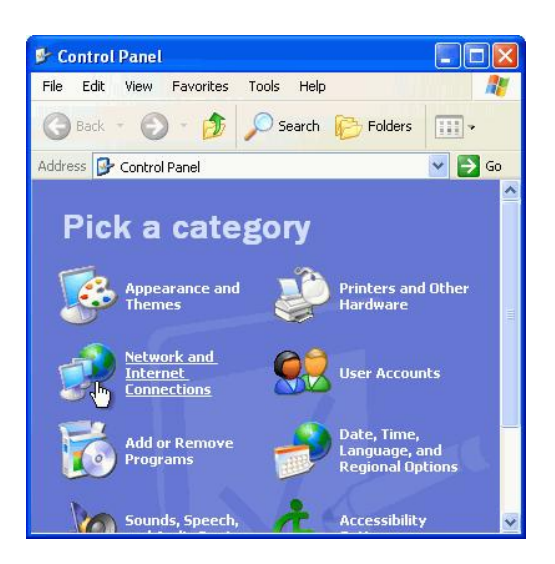

Gambar 4.10 Control Panel

<span id="page-53-0"></span>6. Membuat password 13 digit dan mengetikkan di kedua kotak "Network key"

dan "Confirm Network Key".

7. Memilih OK, untuk menyimpan perubahan.

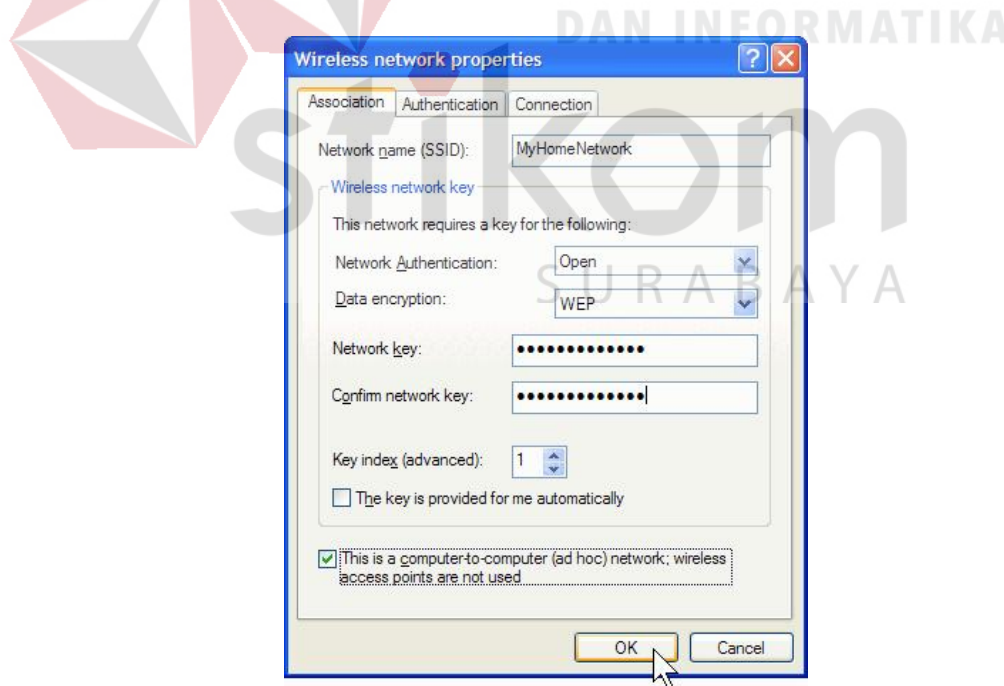

<span id="page-53-1"></span>Gambar 4.11 Network Properties

## <span id="page-54-0"></span>**4.10 Pengertian Proxy Server**

Proxy server adalah sebuah server atau program komputer yang berperan sebagai penghubung antara suatu komputer dengan jaringan internet. Atau dalam kata lain, *server proksi adalah* suatu jaringan yang menjadi perantara antara jaringan lokal dan jaringan internet. Proxy server dapat berupa suatu sistem komputer ataupun sebuah aplikasi yang bertugas menjadi gateway atau pintu masuk yang menghubungan komputer kita dengan jaringan luar.

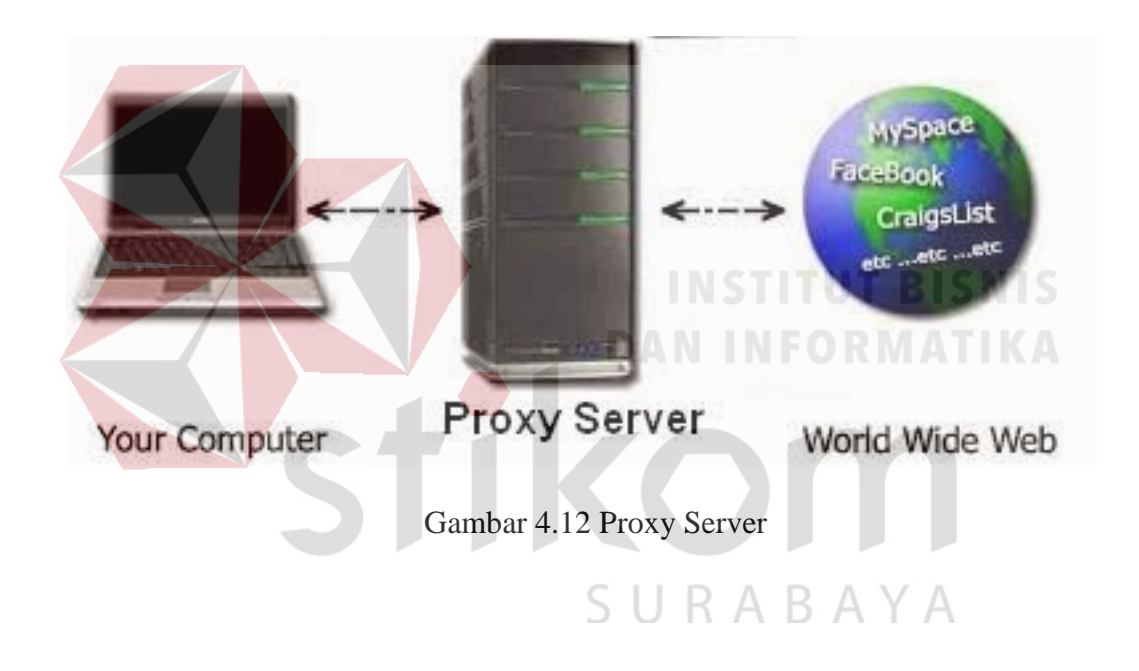

#### <span id="page-54-2"></span><span id="page-54-1"></span>**4.11 Cara Mengaplikasikan Proxy Server**

Ketika seorang pengguna layanan proxy meminta berkas, files, sambungan atau sumberdaya dari public server, maka proxy server meneruskannya ke internet seolah-olah proxy tersebut yang meminta. Dan ketika proxy server mendapatkan apa yang di minta pengguna, dia memberikan respon kepada pengguna seolaholah dia adalah **public server** (internet).

Dengan menggunakan proxy, maka identitas komputer menjadi tersembunyi. Proxy ini pada umumnya digunakan untuk kegiatan menyembunyikan identitas atau untuk menghindari pemblokiran akses ke suatu server.

Contoh penggunaan proxy server adalah untuk mengakses jejaring sosial dari kator atau kampus. Banyak pekerja kantoran dan mahasiswa yang tidak bisa mengakses jejaring sosial seperti Facebook dan Twitter di lingkungan kantor atau kampus.

Hal ini merupakan kebijakan dari pemilik koneksi, yang dimaksudkan agar menganggu kosentrasi kerja atau belajar karena sibuk berjejaring sosial. Untuk menyiasati pembatasan itu, maka digunakanlah proxy server. Dimana akan terlihat dari server kantor yang mengatur lalu lintas data, bahwa yang dituju adalah server proxy, bukan server Facebook atau Twitter. Sehingga pemblokiran tidak berlaku. Atau sebaliknya.

Berdasarkan contoh diatas, maka dapat disimpulkan bahwa proxy server berfungsi, antara lain adalah: SURABAYA

- Membagi koneksi.
- Menyembunyikan identitas (IP).
- Memblokir situs yang tidak diinginkan.
- Mengakses situs yang diblokir.
- Melindungi dan menjaga komputer dari pencurian dan kebocoran data.
- Sebagai firewall dari situs-situs yang tidak terpercaya dan berbahaya.
- Sebagai media untuk menyimpan sejarah browsing dalam bentuk cache.
- Mengubah topologi jaringan komputer dan lain-lain.

## <span id="page-56-0"></span>**4.12 Cara Menggunakan Proxy Server**

Selain proxy server, ada juga *reverse proxy* yaitu sebuah proxy yang berada di sisi depan webserver yang digunakan untuk mengendalikan dan melindungi koneksi dan melakukan tugas-tugas seperti pengimbangan muatan (*load balancing*), dekripsi otentikasi, atau penembolokan (*caching*).

#### <span id="page-56-1"></span>**4.13 Pemasangan Driver dari Server ke Client**

Seperti biasanya yang ada pada perusahaan ketika kegiatan pekerjaan yang melibatkan dengan komputer, karena memang untuk menunjang pekerjaan dengan menggunakan software-software tertentu yang tentunya juga didukung dengan driver agar dapat menggunakan perangkat tersebut atau hardware tambahan.

Yang sering biasa dipakai ialah printer, ketika suatu PC ingin melakukan printing dengan kondisi yang jauh dari lokasi print, maka yang harus dilakukan nya adalah melakukan sharing driver printer dari pc yang ingin dijadikan sebagain PC induk atau server, sehingga dengan menggunakan kemampuan teknologi dari topologi jaringan, maka driver bisa di share melalui PC server ke client tertentu atau semua client jangkauan topologinya.

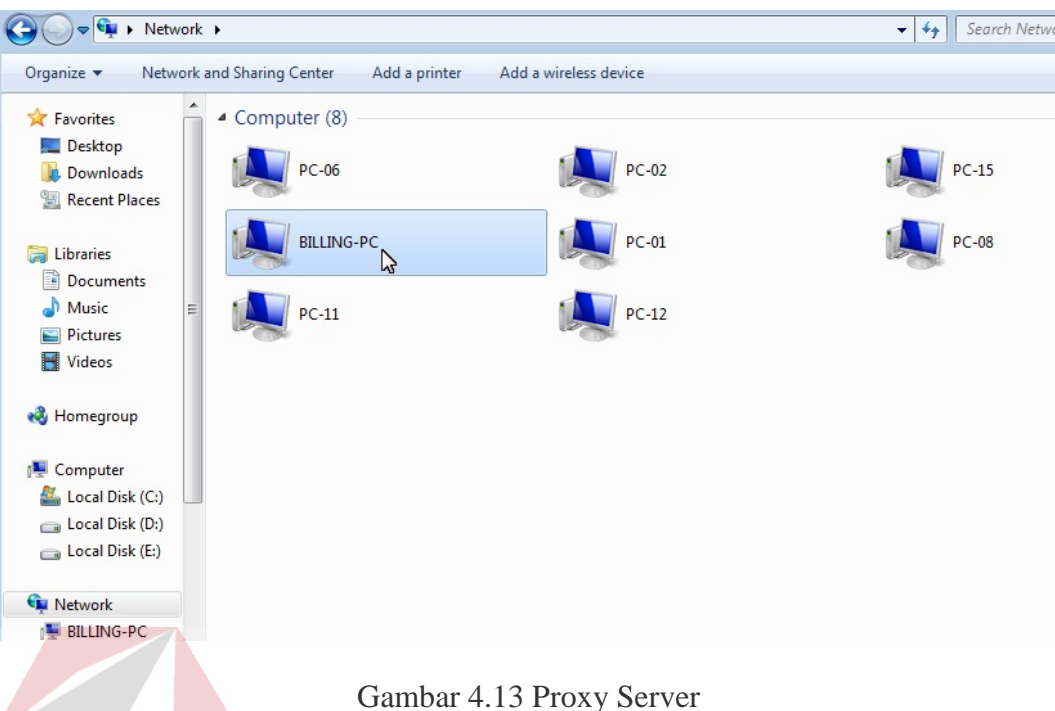

## <span id="page-57-1"></span><span id="page-57-0"></span>**4.14 Pengisian Tinta Printer Biasa**

# Printer merupakan salah satu perangkat penting bagi dunia percetakan. Printer ini adalah alat yang mampu mencetak sebuah gambar ataupun teks dengan menggunakan kertas ataupun media lainnya. Printer ini terbagi menjadi beberapa jenis diantaranya adalah printer Ink Jet, Printer Laserjet, dan juga printer Dot 5 U K A B A Matrix.

Pengisian yang salah bisa menyebabkan kerusakan pada perangkat ini. Oleh sebab itu pengisian tinta printer harus berpengalaman agar cattridge dapat berfungsi dengan baik.

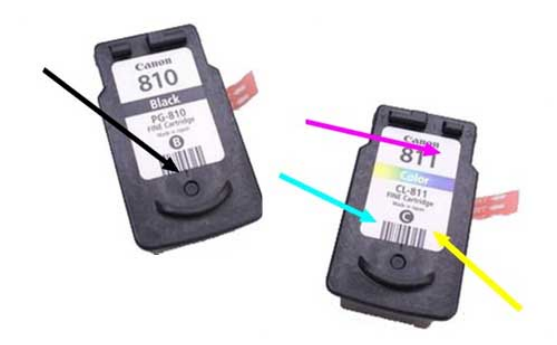

Gambar 4.14 Cattridge

## <span id="page-58-2"></span><span id="page-58-0"></span>**4.15 Perlengkapan Yang Harus Disediakan**

- Tinta refil.
- Jarum.
- Tisu atau kain.

# **DAN INFORMATIKA**

## <span id="page-58-1"></span>**4.16 Cara Mengisi Tinta Printer dengan Benar**

- Menekan tombol on pada printer, hingga indikatornya hingga tidak berkedip.
- Membuka penutup printer.
- **Menyuntikkan tinta secara perlahan.**  $\mathsf{S} \cup \mathsf{R} \land \mathsf{B} \land \mathsf{Y} \land \mathsf{M}$
- Memasang kembali cartridge ke printer.
- Menutup casing printer.

Pada proses pendeteksian biasanya printer akan menggambarkan jika cartridge kosong. Jika hal ini terjadi biarkan dulu sejenak sekitar 5 menit. Lakukan reset supaya printer bisa kembali normal. Jadi, ini merupakan masalah normal dan tidak membahayakan printer.

Untuk tetap menjaga kestabilan fungsi printer sebaiknya harus terus memperhatikan jumlah tinta pada printer lakukan pengisian pada waktu yang tepat. Jangan sampai tinta ini dibiarkan mengering sehingga membuat printer menjadi rusak. Untuk mencegahnya gunakan mesin printer setiap hari. Tujuannya, supaya cartridge terus bergerak sehingga tidak akan mengalami kemacetan kecuali ketika ada masalah didalam mesin tersebut.

#### <span id="page-59-0"></span>**4.17 Cara Mengisi Toner pada Printer Laser**

Berbeda dengan pengisian tinta pada inkjet printer, untuk mengisi bubuk toner pada printer laser memerkukan tehnik khusus karena diharuskan membongkar komponen terlebih dahulu untuk dapat mengisi bubuk toner. pada kesempatan kali ini saya akan membahas tentang cara mengisi toner pada printer laser lengkap dengan gambar supaya nantinya sahabat sekalian bisa lebih jelas lagi untuk mempraktekkannya.

Sebelumnya silahkan siapkan peralatan yang akan digunakan untuk membongkar dan mengisi toner nantinya, kelengkapannya seperti gambar dibawah ini :

<span id="page-59-1"></span>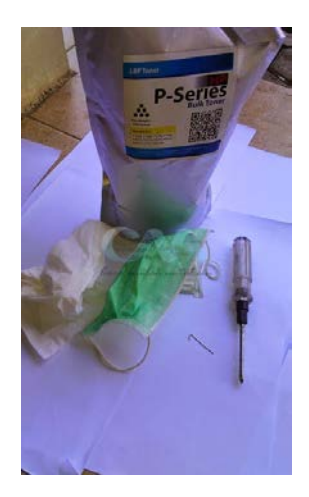

Gambar 4.15 Perlengkapan Pengisian Tinta Printer

- 1. Bubuk toner
- 2. Masker.
- 3. Obeng plus.
- 4. Tisyu dan kuas kecil.
- 5. Klip kertas.
- Ada beberapa tahapan untuk mengisi toner pada printer laser, yaitu meliputi pembongkaran Drum toner pada printer > membersihkan komponen > mengisi toner pada drum dan memasangnya kembali.

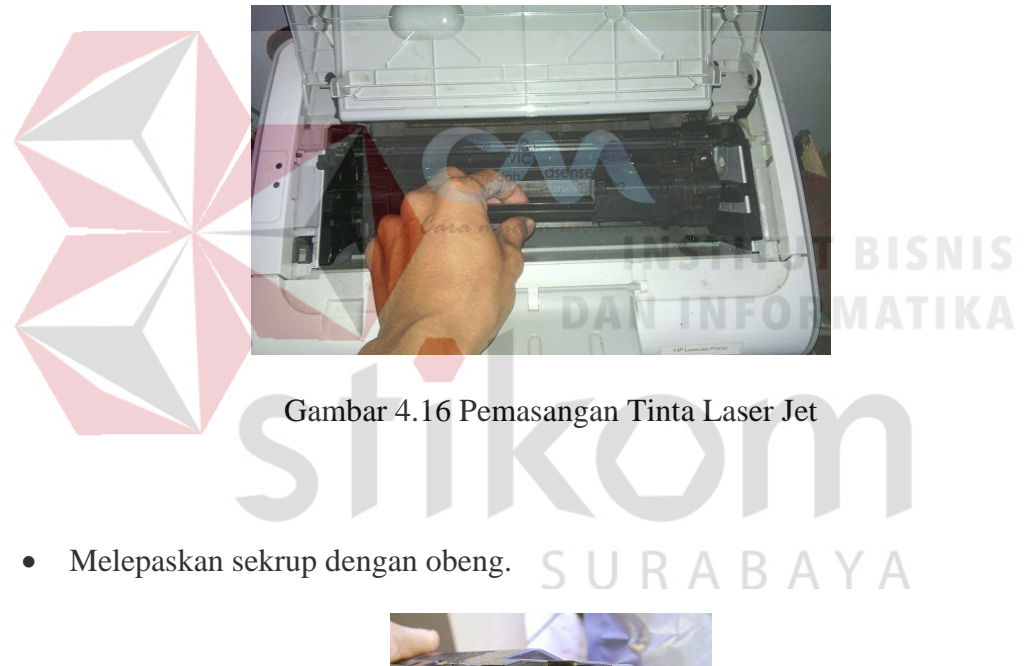

<span id="page-60-1"></span><span id="page-60-0"></span>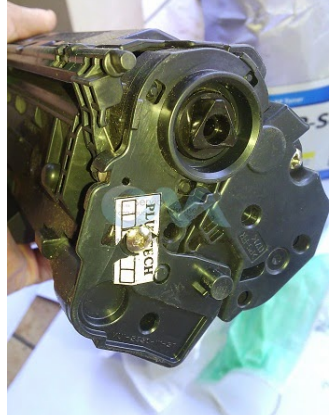

Gambar 4.17 Hardware Tinta Printer Laser Jet

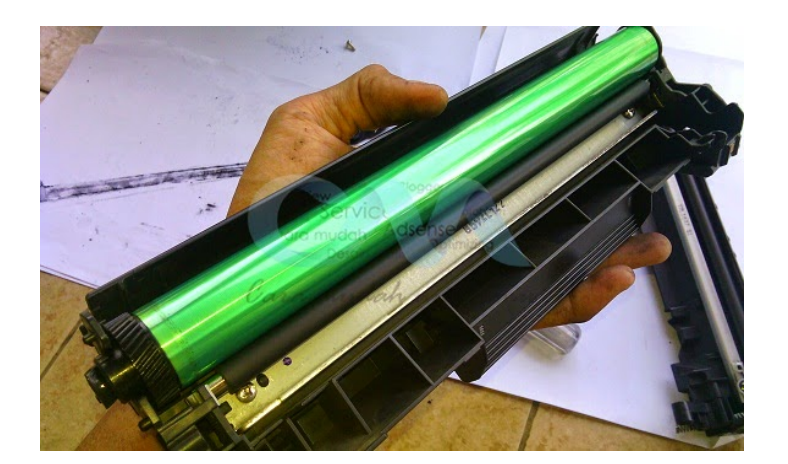

Gambar 4.18 Isi Laser Jet

- <span id="page-61-0"></span>• Melepaskan Magnetic roller slavenya.
- Mebersihkan menggunakan tissu atau kuas
- Memasang kembali Magnetic roller slavenya

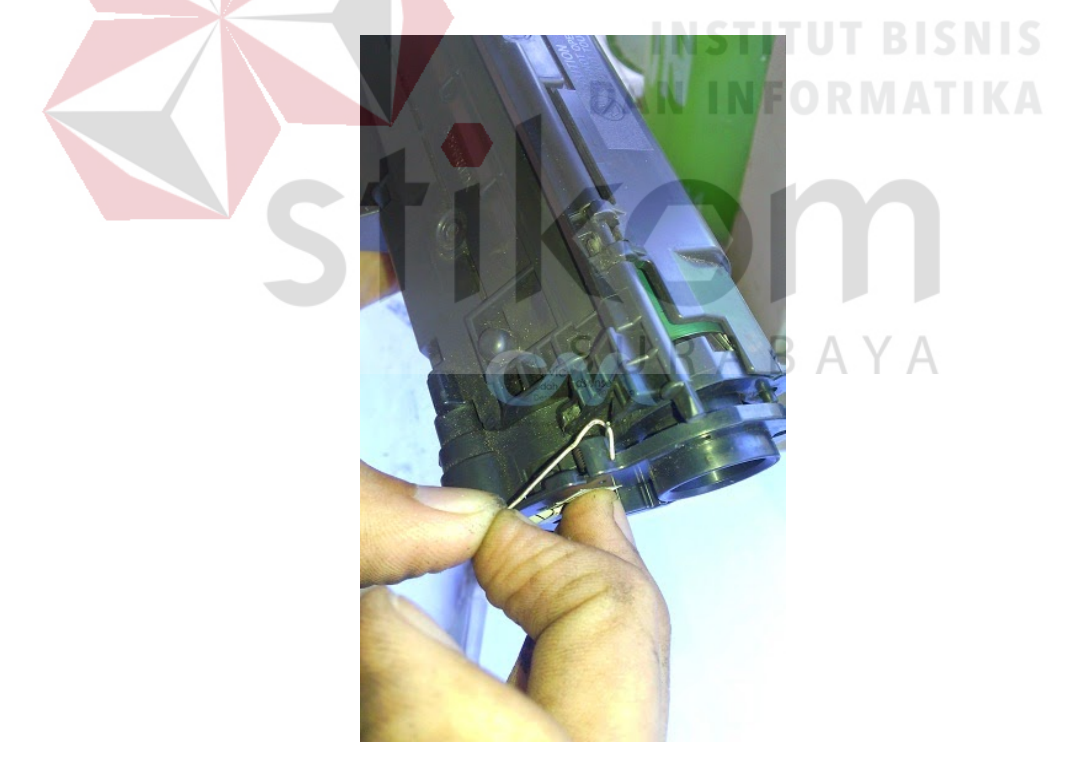

Gambar 4.19 Klep Printer Laser Jet

<span id="page-61-1"></span>• Memasukkan Magnetic roller slavenya.

## **BAB V**

## **KESIMPULAN DAN SARAN**

## <span id="page-62-1"></span><span id="page-62-0"></span>**5.1 Kesimpulan**

Dari hasil penelitian pada Laporan Kerja Praktik ini yang berjudul "Analisis Jaringan Local Area Network Beserta Jenis Topologi Pada PT. ANTAR SURYA JAYA" diperoleh beberapa kesimpulan dan saran sebagai berikut:

- 1. Melakukan pengecekan jaringan secara berkala, restart wifi, dan pengaturan IP tiap PC Karyawan.
- 2. Dengan adanya topologi jaringan Share file, dokumen, driver printer lebih mudah.

## <span id="page-62-2"></span>**5.2 Saran**

# **INSTITUT BISNIS DAN INFORMATIKA**

Saran yang dapat penulis berikan untuk mengembangkan Jaringan LAN ini agar sesuai dengan kebutuhan antara lain sering melakukan pengecekan jaringan karena sering terjadinya *limited* pada jaringan.

## **DAFTAR PUSTAKA**

<span id="page-63-0"></span>Pembuatan Web Sever [https://textid.123dok.com/document/8yd495y-lkp](https://textid.123dok.com/document/8yd495y-lkp-implementasi-pembuatan-web-server-pada-pt-antar-surya-media-surabaya.html)[implementasi-pembuatan-web-server-pada-pt-antar-surya-media-surabaya.html.](https://textid.123dok.com/document/8yd495y-lkp-implementasi-pembuatan-web-server-pada-pt-antar-surya-media-surabaya.html) Diakses tanggal 7 Desember 2017.

Pengertian Switch dan fungsinya [http://www.pengertianku.net/2015/06/penger](http://www.pengertianku.net/2015/06/pengertian-switch-dan%20fungsinya.html) [tian-switch-dan fungsinya.html.](http://www.pengertianku.net/2015/06/pengertian-switch-dan%20fungsinya.html) Diakses tanggal 7 Desember 2017.

Akib, Faisal. (2009). **Macam-Macam Topologi Jaringan**. Informatika

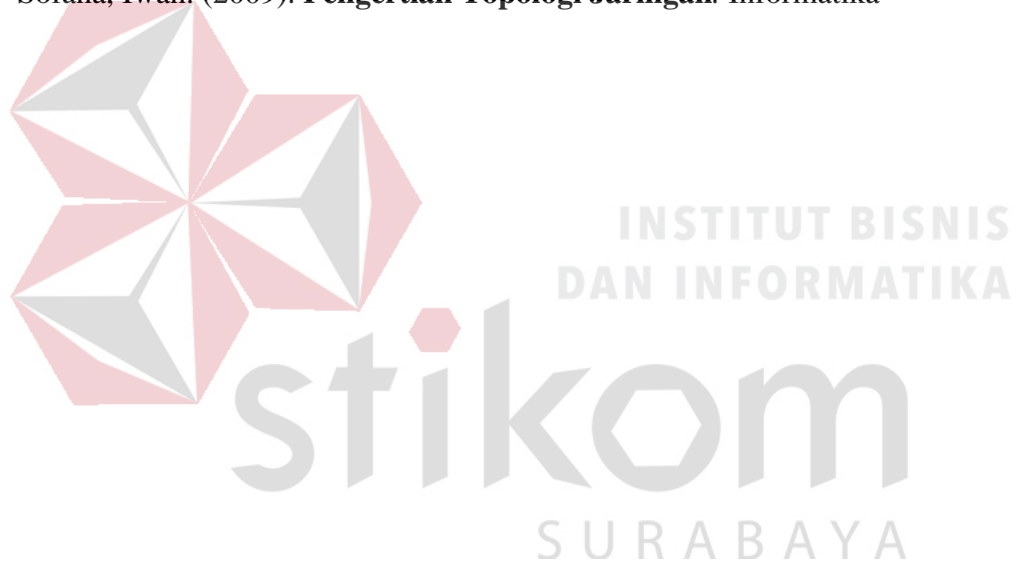

Sofana, Iwan. (2009). **Pengertian Topologi Jaringan***.* Informatika

## **LAMPIRAN**

## <span id="page-64-0"></span>**Lampiran 1. Surat Balasan dari Instansi/ Perusahaan**

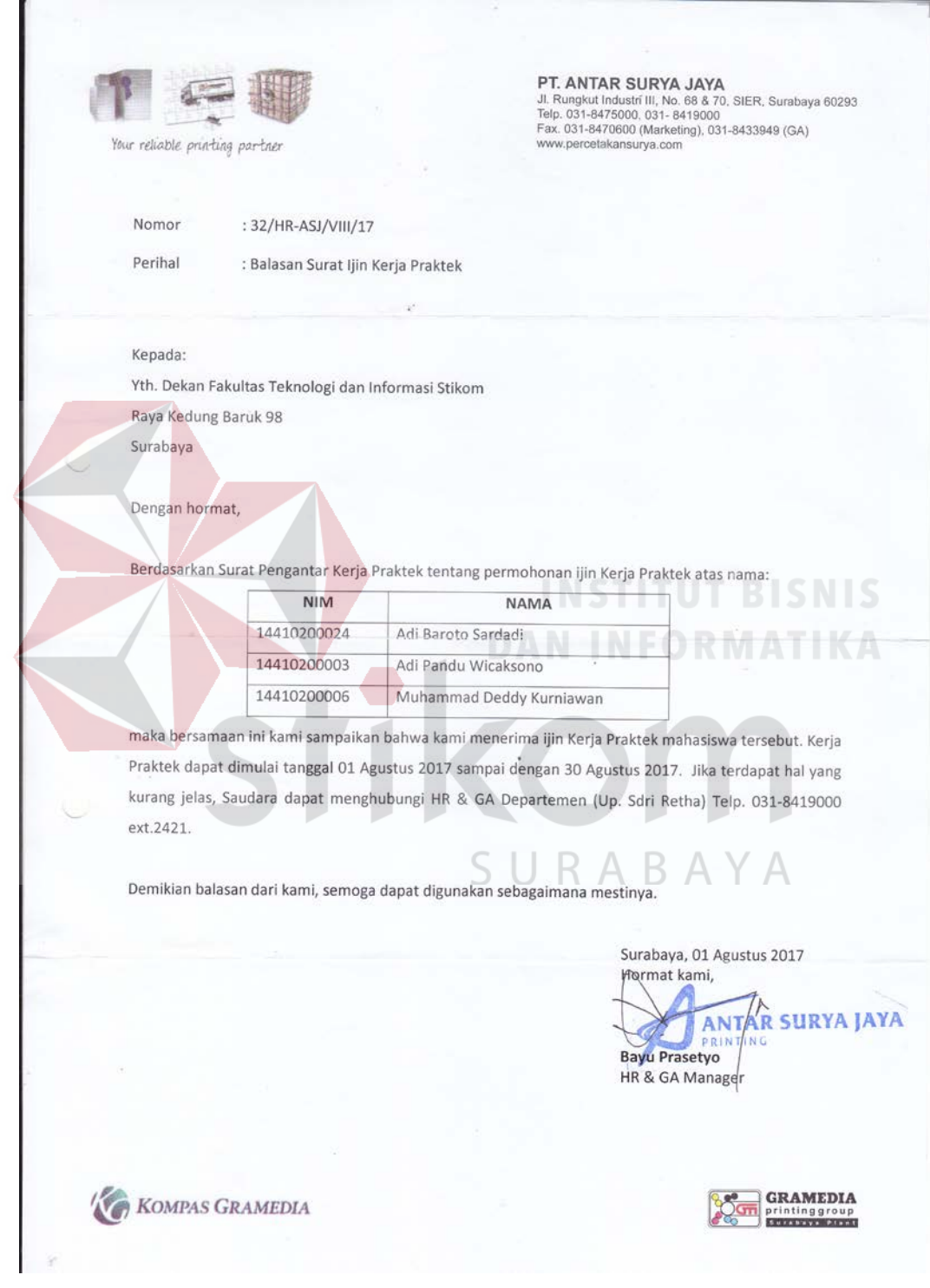

## <span id="page-65-0"></span>**Lampiran 2. Form KP – 05**

<span id="page-65-1"></span>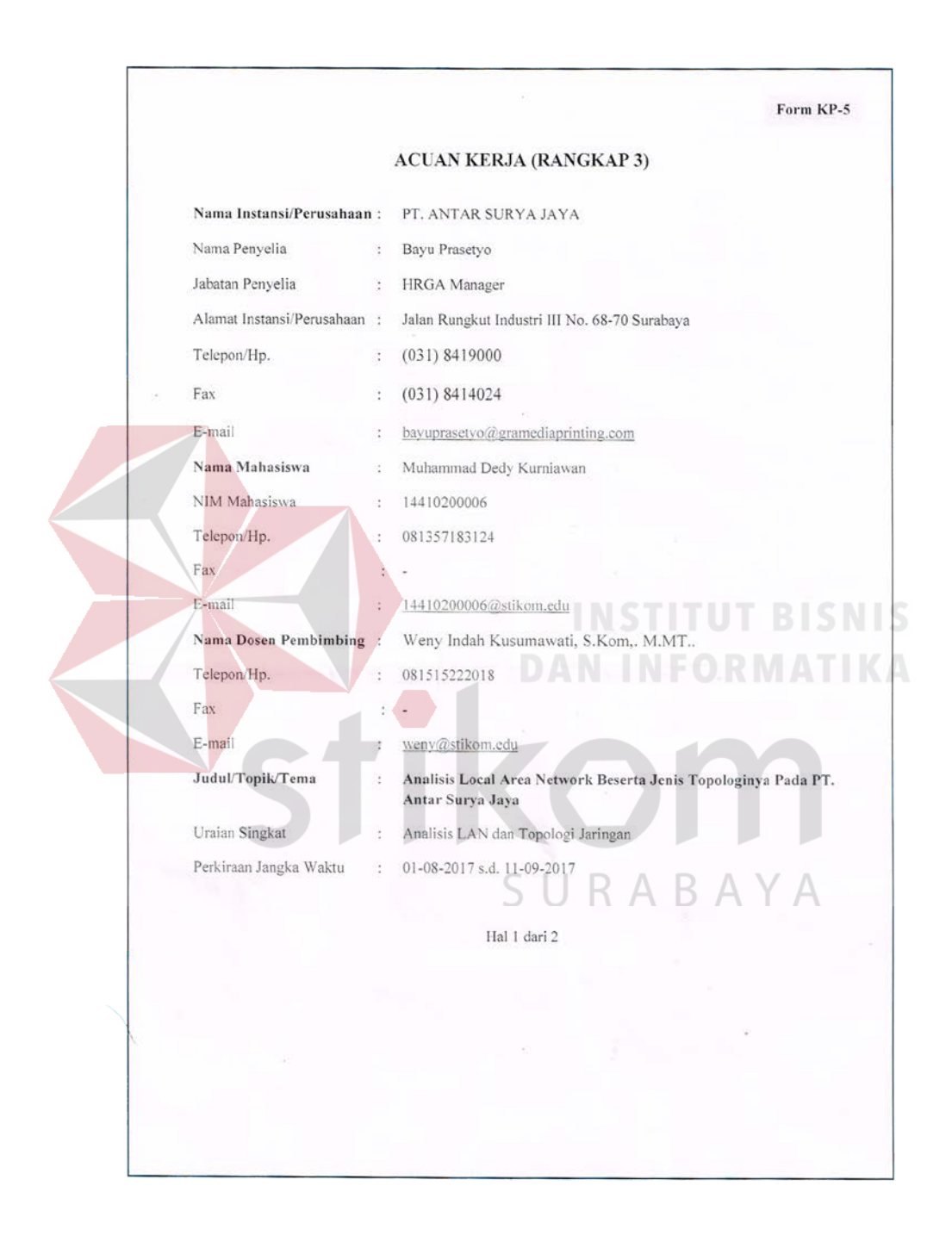

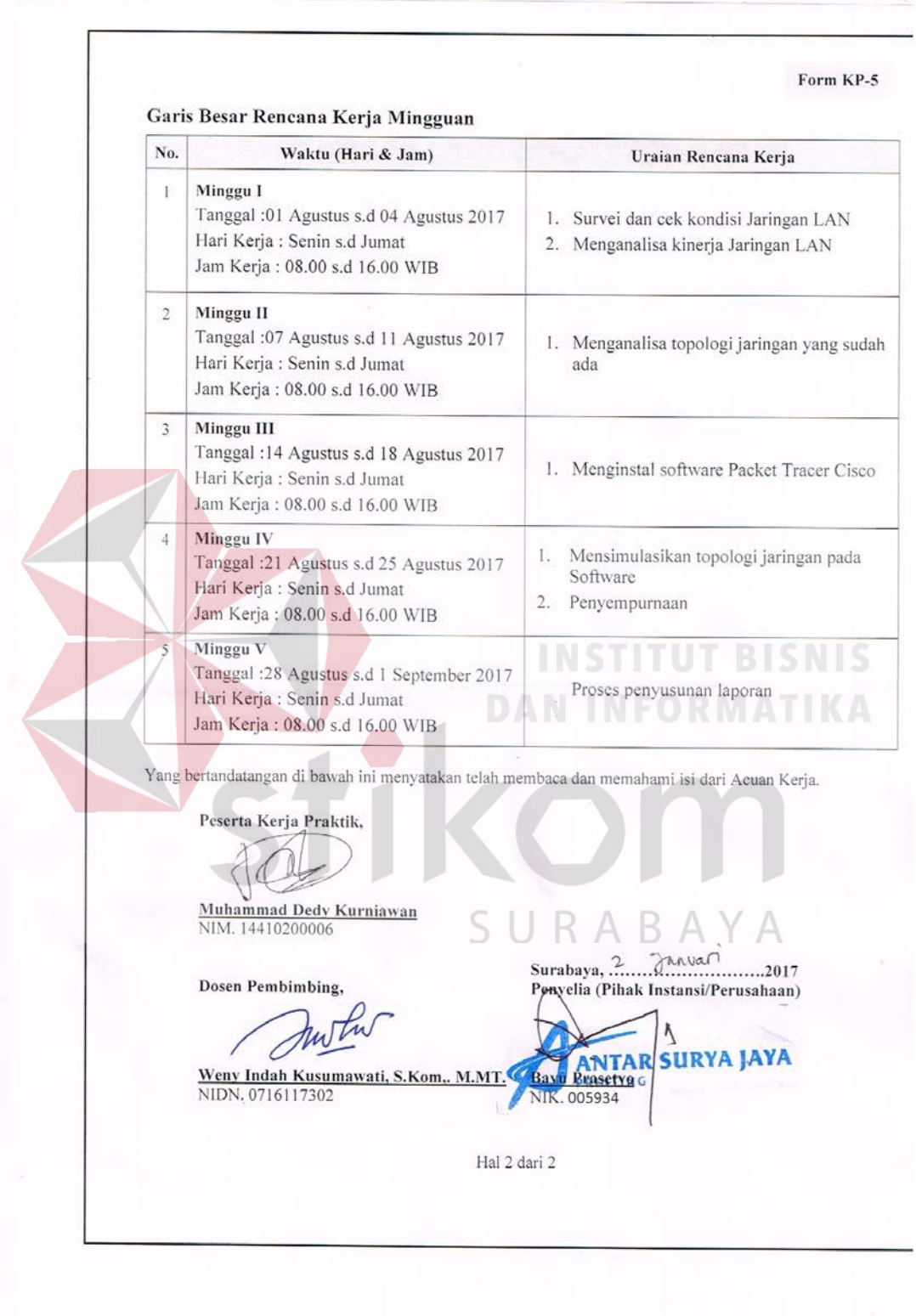

## **Lampiran 3. Form KP – 06**

<span id="page-67-0"></span>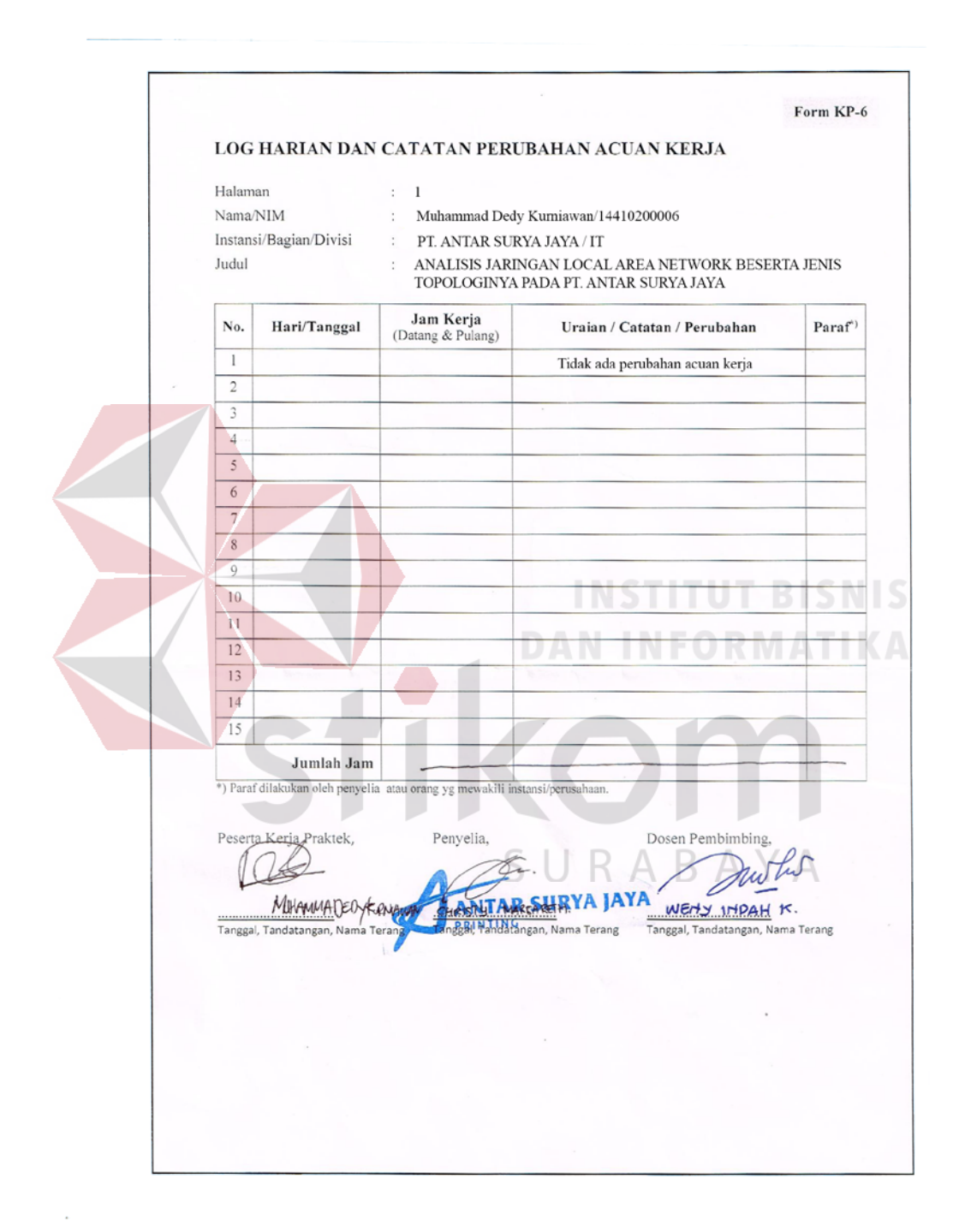

## **Lampiran 4. Form KP – 07**

<span id="page-68-0"></span>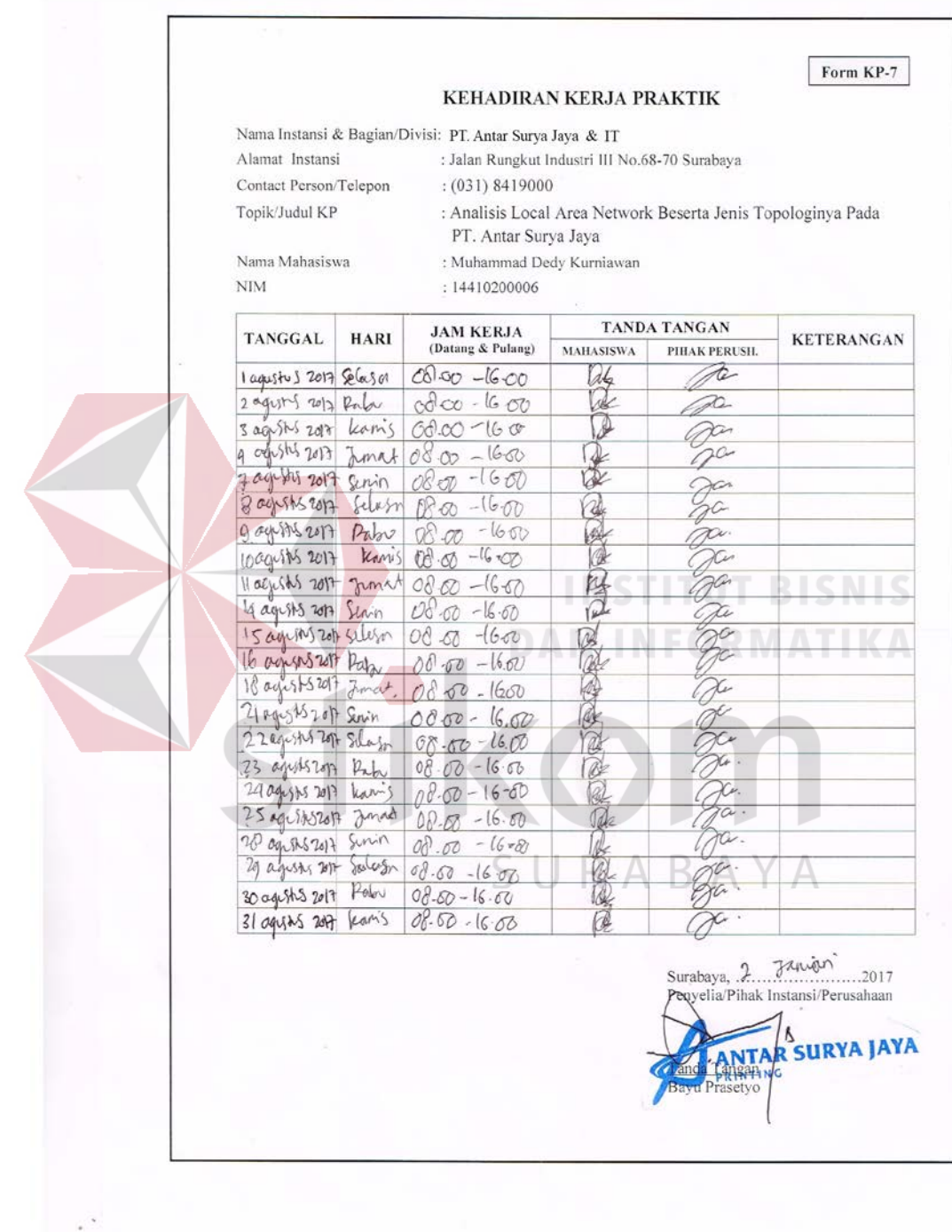

## **Lampiran 5. Kartu Bimbingan KP**

<span id="page-69-0"></span>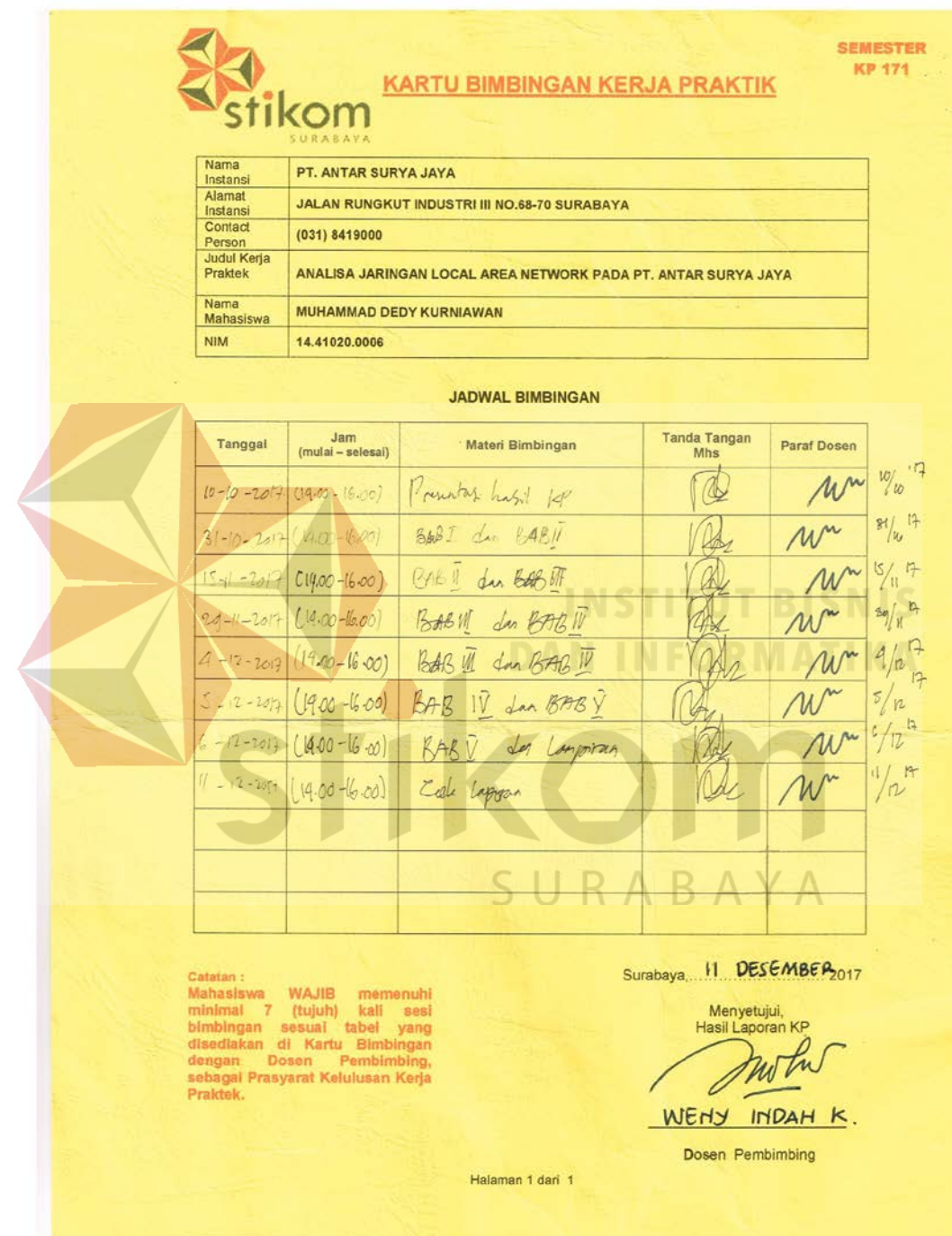

## **BIODATA PENULIS**

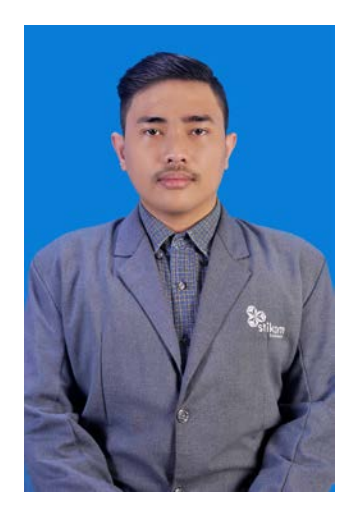

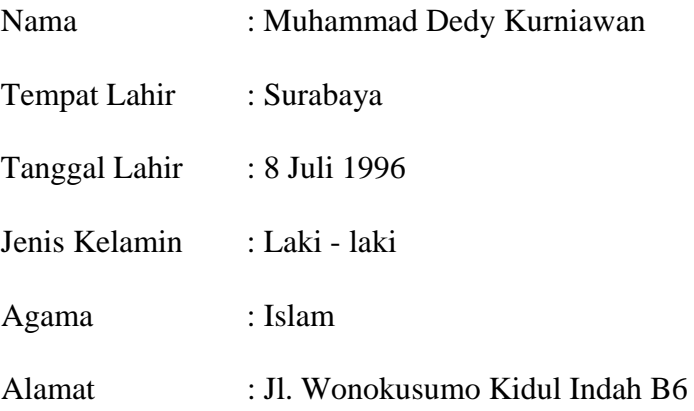

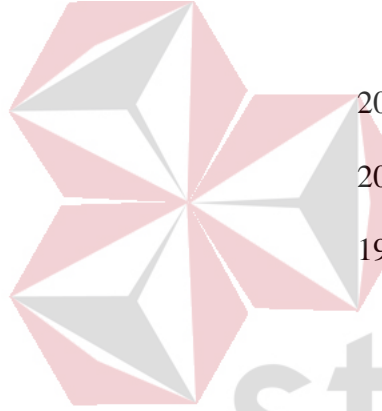

## **RIWAYAT PENDIDIKAN**

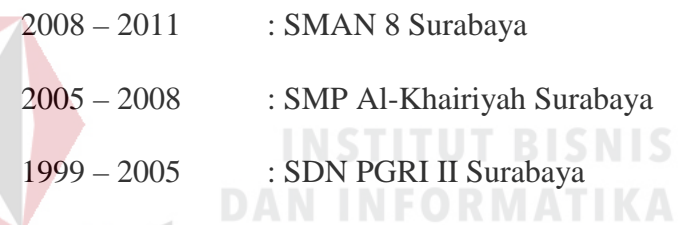

## **PERGURUAN TINGGI**

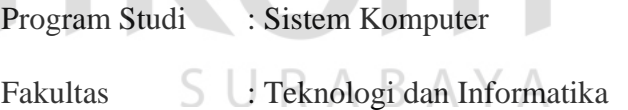

Nama PT : Institut Bisnis dan Informatika

Stikom Surabaya